## Regulátory koncentrace CO<sub>2</sub>, teploty, vlhkosti a dalších vlhkostních veličin

s připojením na Ethernet

H5521 H5524 H6520 H6521

# **Návod k použití**

## Obsah

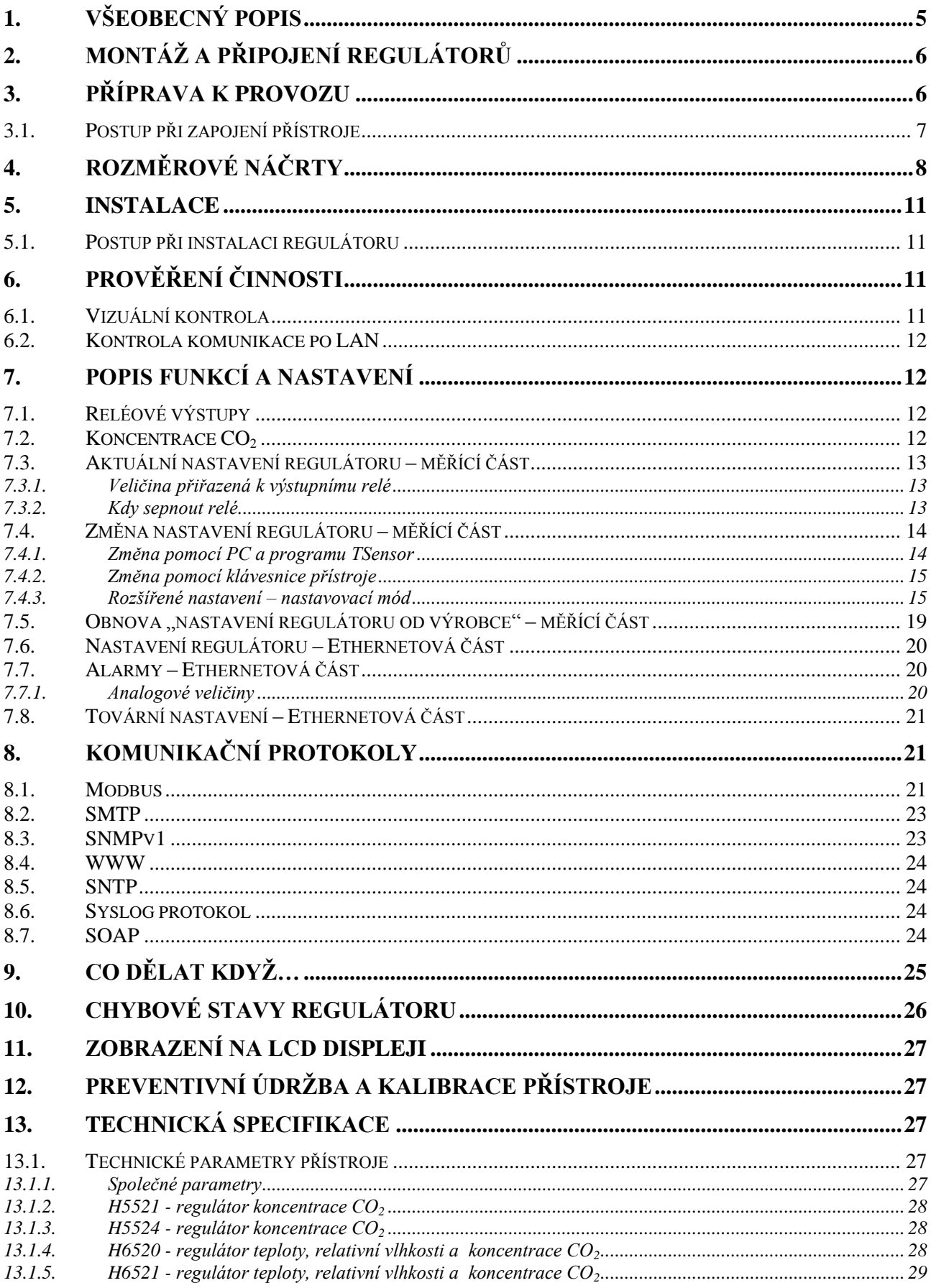

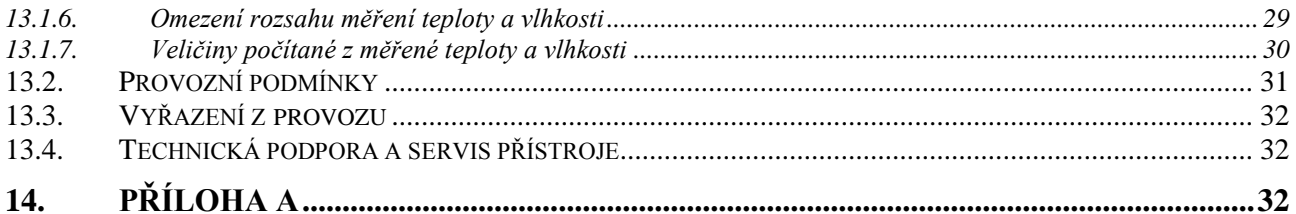

## **Obecná bezpečnostní opatření**

Následující přehled opatření slouží ke snížení nebezpečí úrazu nebo zničení popisovaného přístroje. Aby se předešlo úrazům, používejte přístroj podle pokynů uvedených v této příručce.

#### **Servis by měla vykonávat pouze kvalifikovaná osoba.**

- **Používejte vhodný síťový adaptér.** Používejte pouze adaptér s napájecím napětím doporučeným výrobcem a schválený podle příslušných norem. Dbejte na to, aby adaptér neměl poškozené kabely nebo kryt.
- **Připojujte a odpojujte správně.** Nepřipojujte ani neodpojujte přívodní kabely, pokud je zařízení pod elektrickým napětím.

#### **Nepoužívejte přístroj bez krytů.**

**Nepoužívejte přístroj, nepracuje-li správně.** Jestliže máte dojem, že přístroj nepracuje správně, nechte jej zkontrolovat kvalifikovaným servisním pracovníkem.

#### **Přístroj není určen do prostředí s nebezpečím výbuchu.**

**Před uvedením přístroje do provozu si podrobně přečtěte celý návod.**

**Označení H**xxxx**Z** je vyhrazeno pro všechny nestandardní varianty přístrojů. Popis odlišností v jejich provedení není součástí tohoto návodu.

**Copyright:** COMET System, s.r.o. Tento návod k obsluze je zakázáno kopírovat a provádět v něm změny jakékoliv povahy bez výslovného souhlasu firmy COMET System, s.r.o. Všechna práva vyhrazena.

Firma COMET System, s.r.o. provádí neustálý vývoj a vylepšování svých produktů. Proto si vyhrazuje právo provést technické změny na zařízení/výrobku bez předchozího upozornění.

## <span id="page-4-0"></span>**1. Všeobecný popis**

Regulátory jsou určeny k měření koncentrace CO<sub>2</sub>, teploty a relativní vlhkosti vzduchu. Měřená teplota a relativní vlhkost je přepočítávána na další vyjádření vlhkosti - teplotu rosného bodu, absolutní vlhkost, měrnou vlhkost, směšovací poměr a specifickou entalpii.

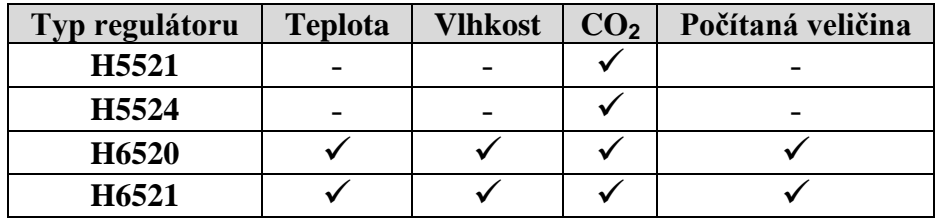

Přístroje jsou určeny pro měření vzduchu bez agresivních příměsí.

Regulátor je vybaven dvěma výstupy na kontakty relé pro signalizaci alarmu nebo řízení externích zařízení. Každému relé lze přiřadit libovolnou vstupní veličinu, nastavit komparační mez, zpoždění, hysterezi či akustický alarm, případně jeho stav vzdáleně ovládat pomocí komunikačního protokolu Modbus. Ke komunikaci s přístrojem slouží ethernetové rozhraní. Přístroj je vnitřně rozdělen do dvou bloků: První obstarává měření a obsluhu výstupních relé – tyto parametry je možno nastavovat přímo z klávesnice přístroje nebo pomocí programu TSensor. Druhý blok zajišťuje veškeré Ethernetové služby, jeho konfigurace je možná pomocí "Telnetu" nebo programu TSensor (toto nastavení není možno měnit přes klávesnici přístroje).

Naměřené hodnoty včetně vypočtené veličiny jsou volitelně zobrazovány na dvouřádkovém LCD displeji. Při zobrazování dvou veličin na jednom řádku displeje jsou hodnoty cyklicky přepínány v intervalu 4s. Displej může být v případě potřeby zcela vypnut. K optické indikaci úrovně koncentrace CO<sup>2</sup> slouží tři LED umístěné vlevo od displeje.

Podporované formáty ethernetové komunikace jsou:

- $\bullet$ WWW stránky s možností vlastního přizpůsobení vzhledu
- Modbus protokol
- SNMPv1 protokol
- SOAP  $\bullet$

Přístroj lze využít i ke kontrole naměřených hodnot, a v případě překročení uživatelem nastavených mezí je možné poslat varovnou zprávu na uživatelem zvolené místa. Možné způsoby předání varovných zpráv jsou:

- zaslání e-mailů na max. 3 e-mailové adresy  $\bullet$
- vyslání SNMP trapu na max. 3 IP adresy
- zobrazení stavu alarmu na WWW stránce
- zasílání zpráv na Syslog server  $\bullet$

Meze alarmů je možné nastavovat přes nastavovací program TSensor a protokoly Modbus, Telnet nebo SNMPv1. Přes WWW stránky regulátoru, Modbus nebo SNMPv1 lze tyto údaje vyčíst.

Nastavení přiřazené veličiny k relé je možné provést pomocí programu TSensor nebo pomocí klávesnice na přístroji.

Pro napájení po Ethernetu je nutno použít jakýkoli PoE splitter - např. D-Link DWL-P50. Samotné zařízení PoE nepodporuje!

Zařízení podporuje Internet protokol verze 4 (IPv6 není podporován).

## <span id="page-5-0"></span>**2. Montáž a připojení regulátorů**

Regulátory jsou určeny pro montáž na stěnu. Přístroj musí být osazen na rovnou plochu, aby nedošlo k jeho deformaci. Upevňovací otvory a připojovací svorkovnice jsou přístupné po

odšroubování čtyř šroubů v rozích krabičky a sejmutí víčka. K upevnění přístroje doporučujeme použít šrouby s půlkulatou hlavou s křížovou drážkou ST 3,9 (DIN 7981). Externí sondu pro měření koncentrace  $CO<sub>2</sub>$  vybalíme a připojíme k přístroji.

Přívodní kabely o vnějším průměru 3 až 6,5mm provlečte průchodkami ve stěně krabičky a připojte dle níže uvedeného zapojení svorek. Svorky se rozevírají vložením šroubováku do její menší části a tlakem na pružný kontakt. Kabelové průchodky dotáhněte a přišroubujte víčko regulátoru. Neobsazené průchodky utěsněte ucpávkami, které jsou přiloženy k přístroji. Přístroj se nesmí připojovat pod napětím.

Regulátor H6520 a vlhkostní sondu regulátoru H6521 se nedoporučuje dlouhodobě provozovat v prostředí ve stavu kondenzace. V tomto případě

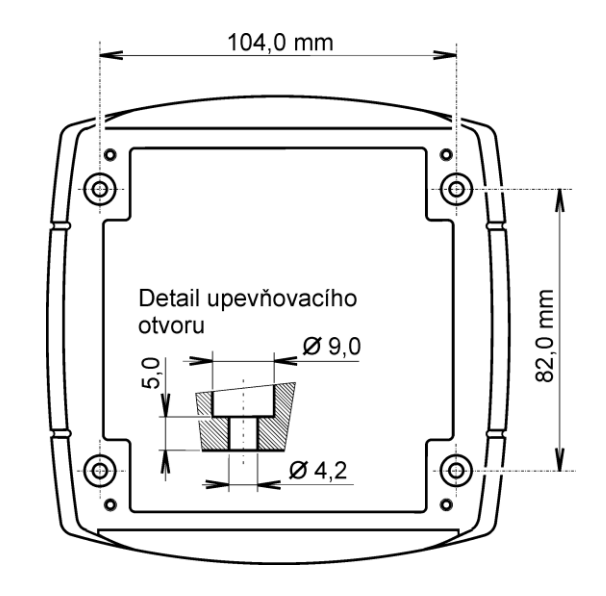

může dojít ke zkondenzování vodních par pod krytkou senzorů do kapalné fáze, přičemž takto vzniklá voda snadno neprostoupí filtračním materiálem krytky ven a zůstane uvnitř. Důsledkem je výrazné prodloužení doby odezvy na změnu vlhkosti a při větším množství zkondenzované vody může při dlouhodobé expozici dojít k poškození senzoru. Obdobné chování může nastat v prostředí s vodním aerosolem.

Pro uložení komunikačních kabelů platí, že musí být umístěny co možná nejdále od potenciálních zdrojů rušení.

Elektrickou instalaci a zapojení smí provádět pouze pracovník s požadovanou kvalifikací dle platných norem.

## <span id="page-5-1"></span>**3. Příprava k provozu**

Aby bylo možné využívat všechny funkce regulátorů řady Hx5xx, je nutné je nastavit pomocí PC tak, aby vyhovovaly Vašim potřebám. K uvedení do provozu potřebujete:

- $\bullet$ napájecí adapter 9-30V (200mA) nebo PoE adaptér
- volnou RJ-45 LAN přípojku
- volnou IP adresu ve Vaší síti

### **Pro zjištění volné IP adresy kontaktujte správce sítě.**

**Upozornění!** Spolehlivost doručení varovných hlášení (e-mail, SNMP trap) závisí na aktuální dostupnosti potřebných síťových služeb. Doporučujeme zařízení zabezpečit před neautorizovaným zásahem neoprávněné osoby do zapojení a nastavení regulátoru (manipulace s napájením či ethernetovým kabelem, přenastavení hranic alarmů a pod.).

## <span id="page-6-0"></span>**3.1. Postup při zapojení přístroje**

Kabely a napájecí adaptér nebo PoE adaptér připojte v pořadí, jak je uvedeno na obrázcích. Po připojení napájení nakonfigurujte přístroj.

### **AC/DC adaptér**

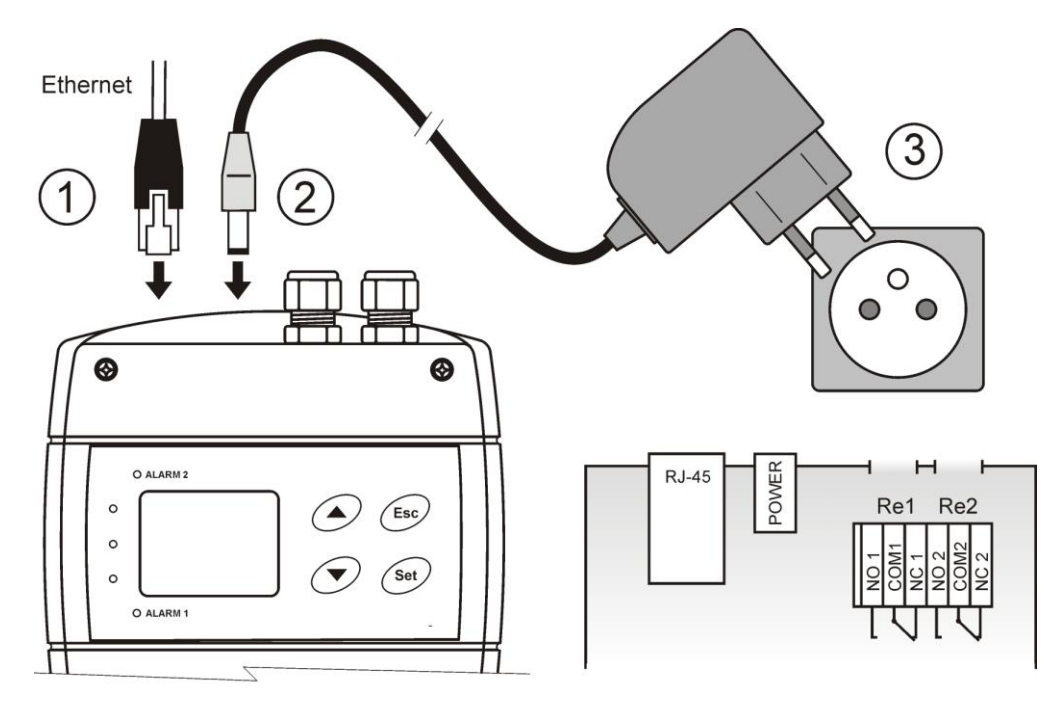

### **PoE adaptér**

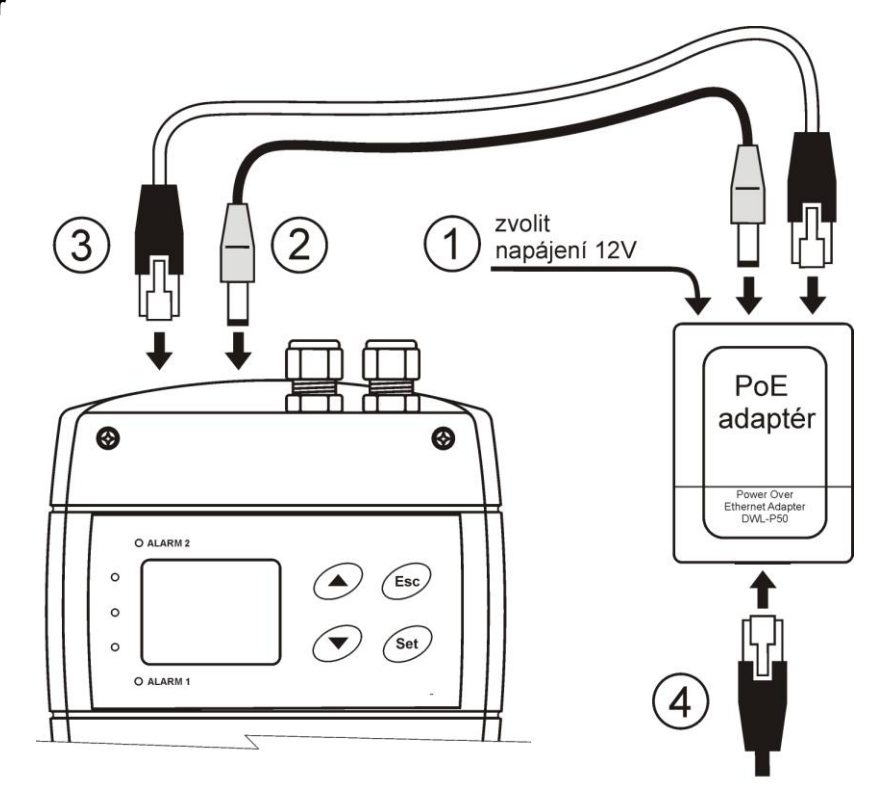

## <span id="page-7-0"></span>4. Rozměrové náčrty

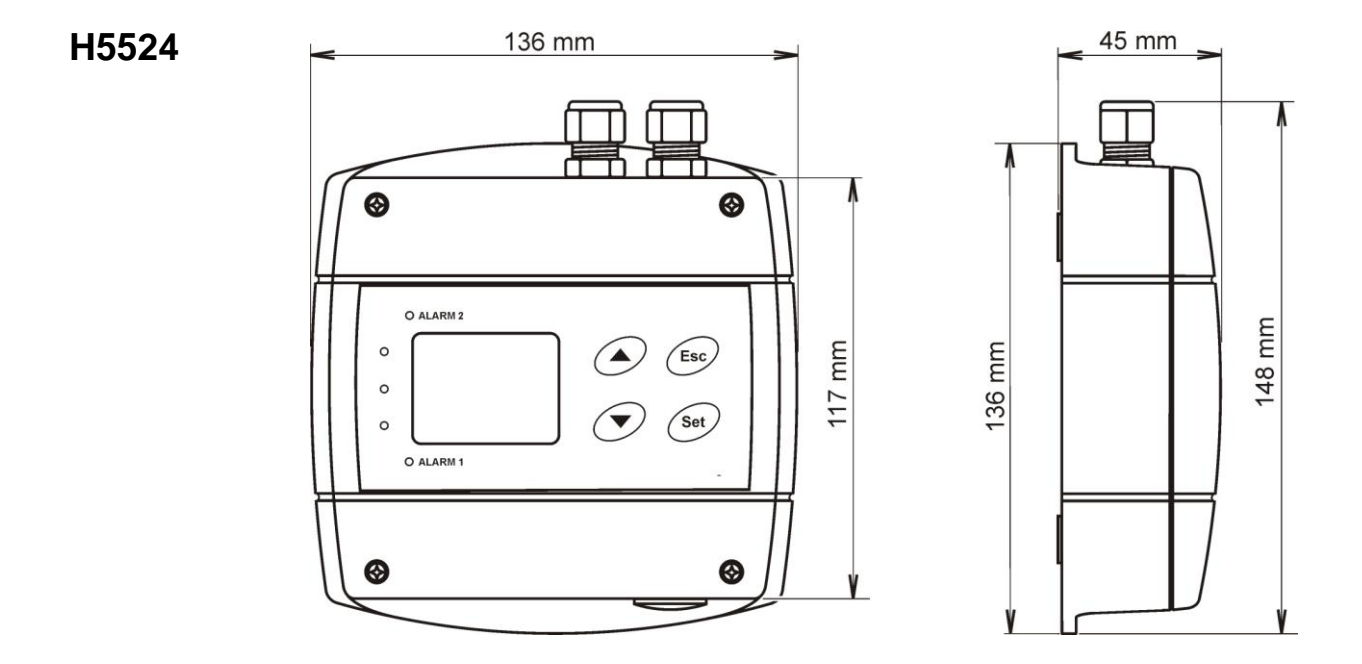

### H6520

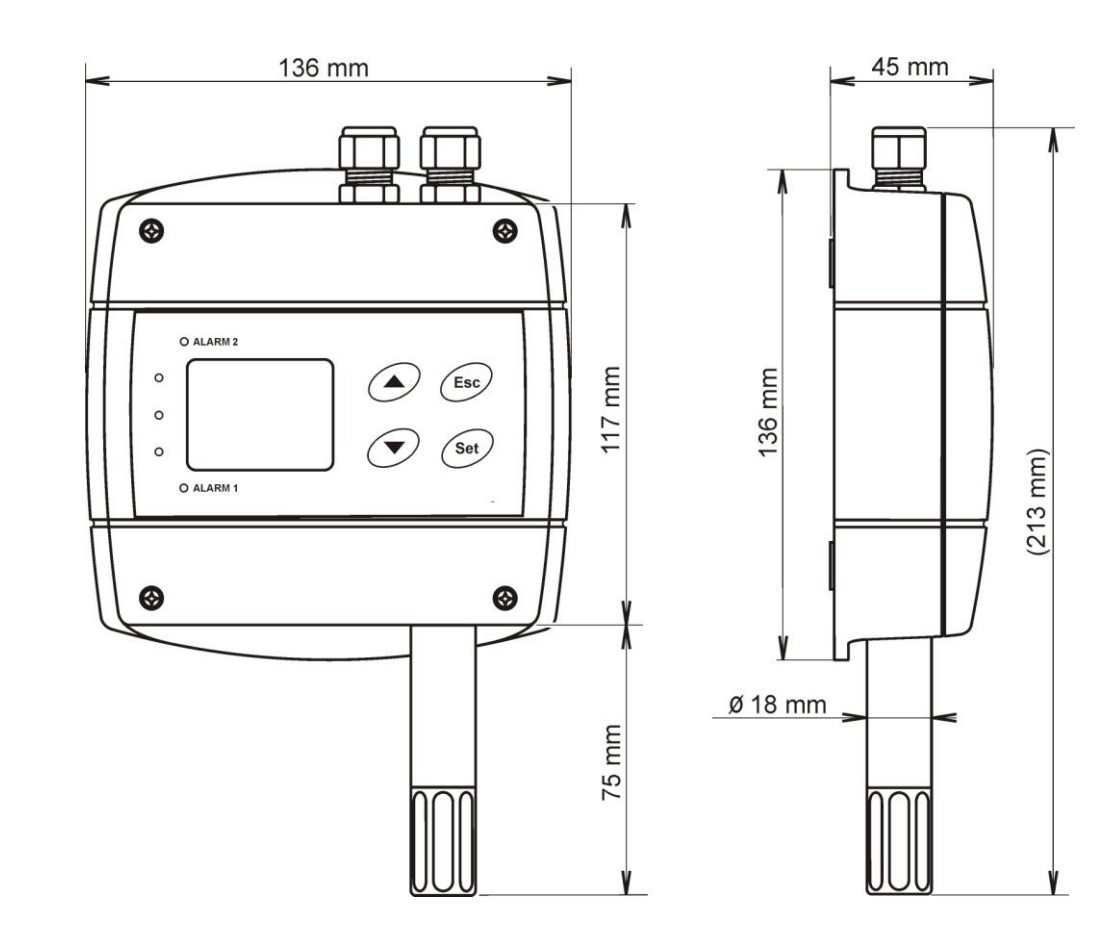

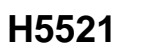

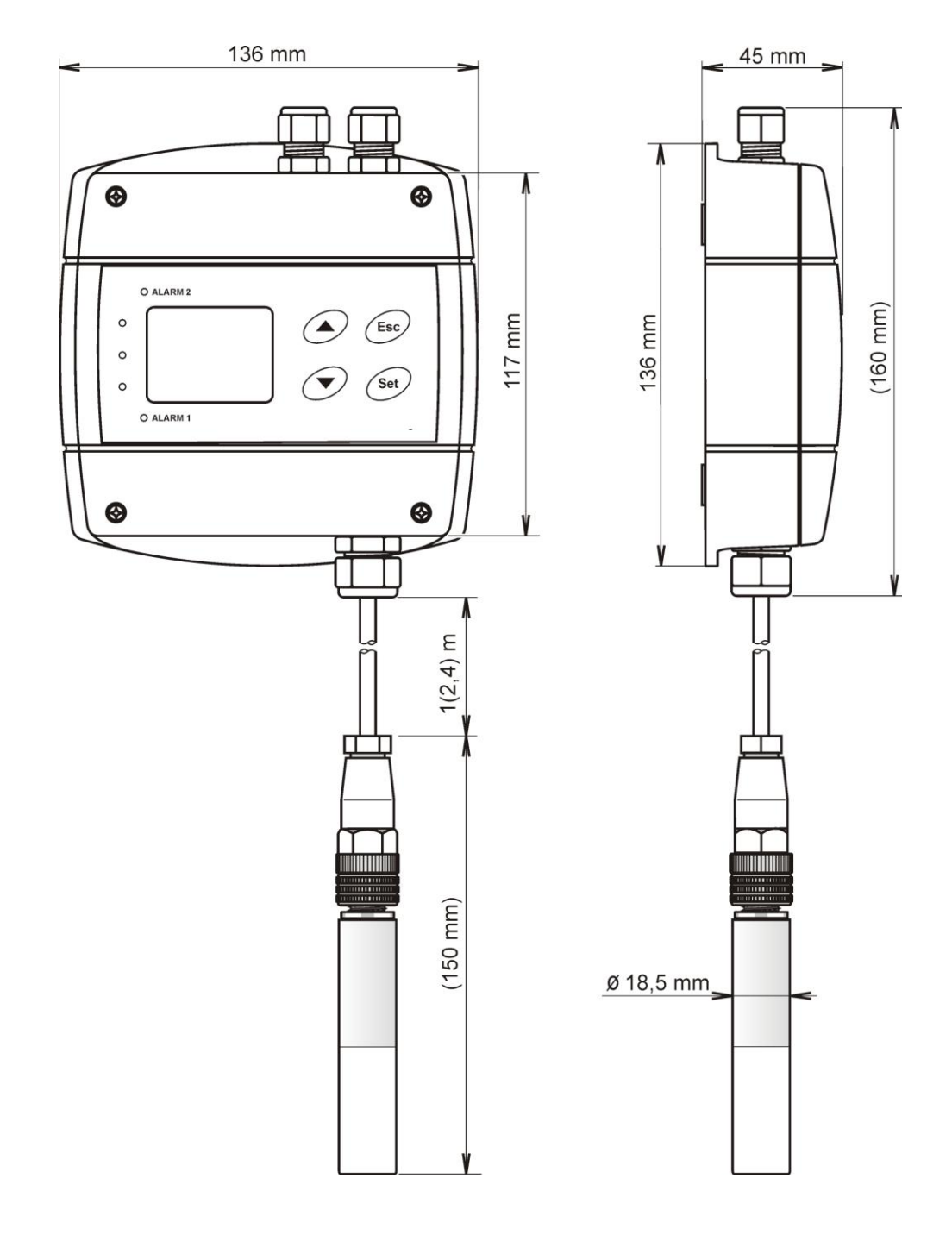

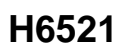

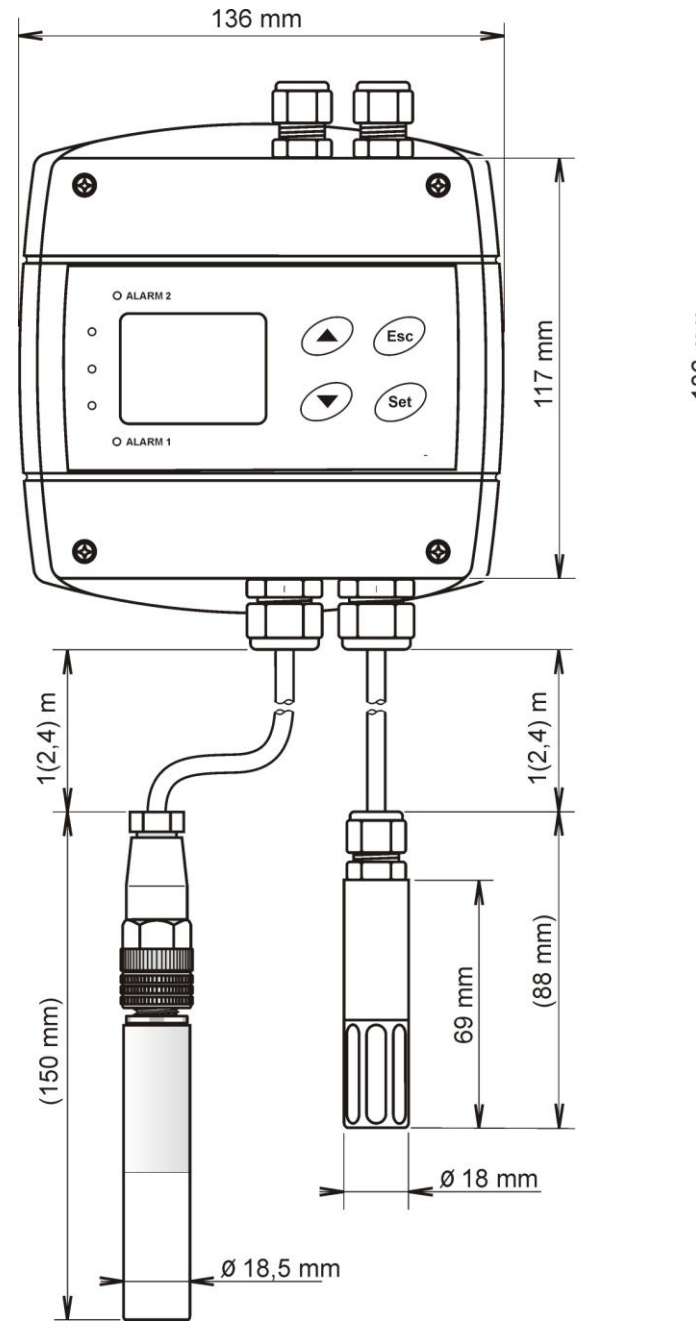

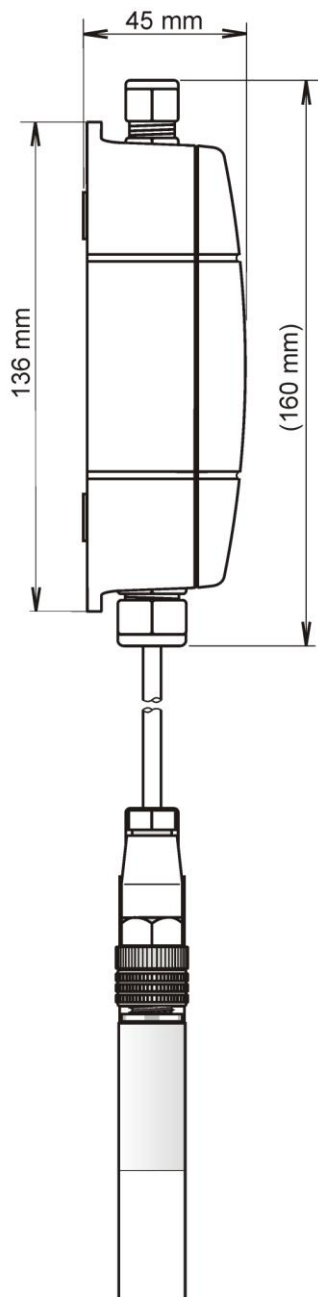

## <span id="page-10-0"></span>**5. Instalace**

Po prvním připojení je potřeba na regulátoru nastavit novou IP adresu tak, aby nekolidovala s již existující IP adresou ve vaší síti. Pokud instalujete více nových regulátorů, připojujte je do sítě postupně, vždy až po nastavení předchozího! V případě, že neznáte vhodnou IP adresu, kontaktujte vašeho síťového administrátora a vyžádejte si od něj následující údaje:

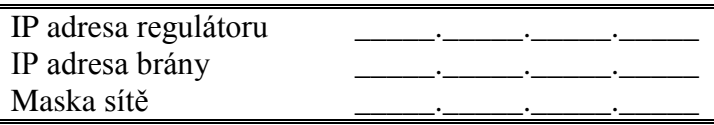

IP adresy brány a maska sítě nemusí být zadány, pokud chcete regulátor provozovat pouze v lokální síti. Pokud nastavíte IP adresu na stejnou, jaká je již v síti používána, nebude regulátor správně fungovat a bude docházet ke kolizím na LAN síti. Regulátor může svou IP adresu získat také pomocí DHCP serveru.

#### **Nastavení z výroby:**

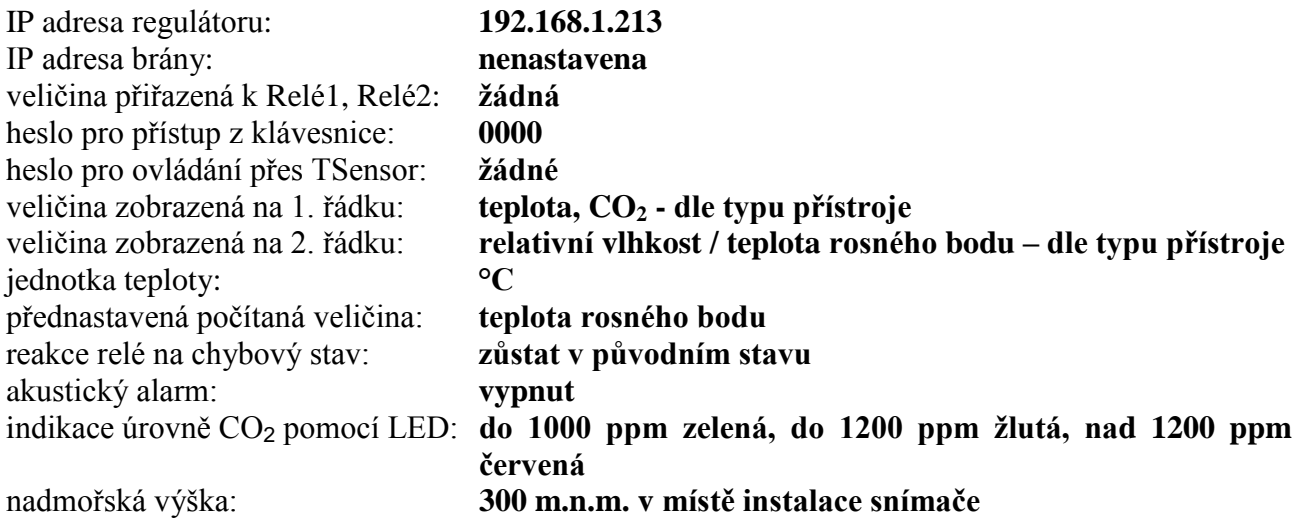

### <span id="page-10-1"></span>**5.1. Postup při instalaci regulátoru**

- $\bullet$ spusťte program TSensor (výrobní IP adresa regulátoru je 192.168.1.213) nebo do příkazového řádku na PC zadejte "telnet 192.168.1.213 9999". Telnet umožňuje nastavení všech Ethernetových voleb. Pro nastavení chování regulátoru a výstupních relé použijte klávesnici, viz. kapitola *["Změna nastavení regulátoru](#page-13-0) – měřící část"* na straně [14.](#page-13-0)
- nastavte novou IP adresu regulátoru
- nakonfigurujte regulátor podle vlastních potřeb (nastavte alarmy, zobrazované jednotky, odesílání e-mailů, trapů…) a uložte nastavení

## <span id="page-10-2"></span>**6. Prověření činnosti**

#### <span id="page-10-3"></span>**6.1. Vizuální kontrola**

Po připojení se na displeji regulátoru zobrazí aktuální měřené hodnoty (není-li displej vypnut). Po zasunutí ethernetového kabelu do regulátoru se na jeho konektoru rozsvítí kontrolka.

### <span id="page-11-0"></span>**6.2. Kontrola komunikace po LAN**

Otevřete prohlížeč WWW stránek a do kolonky adresa zadejte IP adresu regulátoru.

**Příklad:** http://192.168.1.213

Regulátor zobrazí svůj název, sériové číslo, naměřené hodnoty, stavy alarmů a nastavení alarmů, nebo zobrazí zprávu Access denied v případě, že zobrazování WWW stránek není povoleno nebo je právě prováděno nastavení regulátoru pomocí "Telnetu".

## <span id="page-11-1"></span>**7. Popis funkcí a nastavení**

Informace z regulátoru můžete odečíst z displeje, nebo je vyčíst pomocí některého z následujících protokolů. Ke komunikaci pomocí některých protokolů (SNMPv1, Modbus, SOAP) je potřeba mít na PC nainstalovaný software pracující s příslušným protokolem. Tento software není součástí dodávky. Přístroj je vnitřně rozdělen do dvou bloků: První obstarává měření a obsluhu výstupních relé – tyto parametry je možno nastavovat přímo z klávesnice přístroje nebo programu TSensor. Druhý blok zajišťuje veškeré Ethernetové služby, jeho konfigurace je možná pomocí "Telnetu" nebo programu TSensor (toto nastavení není možno měnit přes klávesnici přístroje).

### <span id="page-11-2"></span>**7.1. Reléové výstupy**

Regulátor je vybaven dvěmi výstupními relé. Každému z nich je možné přiřadit jednu z měřených veličin nebo "vzdálené ovládání relé", nastavit mez alarmového stavu, má-li relé sepnout je-li tato hodnota větší (HI) nebo menší (Lo) než zadaná mez, dobu zpoždění, po kterou musí být podmínka platná než dojde k sepnutí a hysterezi s jakou se relé vrátí do původního stavu. Stav sepnutého výstupního relé je signalizován LED diodou a na displeji se zobrazí odpovídající popis  $ALARM$   $1<sup>4</sup>$   $ALARM$   $2<sup>4</sup>$ 

Přistroj je osazen typem relé, které není určeno pro přímé spínání výkonových obvodů či síťového napětí. V takových případech použijeme vhodný typ výkonového relé v zapojení dle Přílohy A s cívkou vyhovující specifikaci (viz kapitola *["Společné parametry](#page-26-4)"*na straně [27\)](#page-26-4).

### <span id="page-11-3"></span>**7.2. Koncentrace CO**<sub>2</sub>

Přistroj měří koncentraci CO<sub>2</sub> na principu absorpce infračerveného záření (NDIR). Využívá patentované kalibrační funkce, která kompenzuje proces stárnutí snímacího prvku a je zárukou vynikající dlouhodobé stability. To je zajištěno periodickou automatickou kalibrací senzoru (každých 24 hodin), která je poprvé spuštěna po uplynutí 24 hodin od zapnutí přístroje. Úroveň koncentrace CO<sub>2</sub> je možné indikovat v režimu průměrovaného měření "SLOW" (průměr z 11 posledních měření) nebo v režimu okamžitého zobrazení "FAST" (aktuální hodnoty bez softwarové filtrace). V režimu průměrovaného měření "SLOW" dojde k účinné filtraci krátkodobých změn koncentrace CO<sub>2</sub>, které mohou být způsobeny např. pohybem osob v blízkosti regulátoru. Naopak v režimu "FAST" je softwarová filtrace vyřazena a měření může být zatíženo přídavným "šumem" o amplitudě typ. ± 30ppm. Z principu měření je měřená hodnota závislá na hodnotě tlaku vzduchu – nadmořské výšce v místě instalace. Z tohoto důvodu je pro přesná měření vhodné do regulátoru zadat nadmořskou výšku v místě instalace přístroje pomocí programu TSensor.

Po zapnutí napájení probíhá interní test regulátoru (cca 20 s). Po tuto dobu jsou místo měřené hodnoty CO<sub>2</sub> na displeji přístroje zobrazeny pomlčky (----).

Způsob nastavení parametrů měření koncentrace CO<sub>2</sub> je uveden v kapitole "Změna nastavení *regulátoru – [měřící část"](#page-13-0)* na straně [14.](#page-13-0)

### <span id="page-12-0"></span>**7.3. Aktuální nastavení regulátoru – měřící část**

V této části se neprovádí nastavení Ethernetových služeb, jejich nastavení viz. kapitola *["Nastavení regulátoru –](#page-19-0) Ethernetová část"* na straně [20.](#page-19-0) Pokud je prováděna konfigurace alarmových podmínek pro relé pomocí protokolu Modbus, je klávesnice po dobu konfigurace blokována. V tu dobu je zobrazen nápis "bloc" na displeji.

Nastavení je možné zobrazit na displeji regulátoru stiskem tlačítka " $\triangle$ ". Na displeji se postupně zobrazí informace o nastavení nejprve pro Relé1, potom pro Relé2. Informace o Relé1 jsou signalizovány nápisem  $\mathcal{R}$  ALARM 1<sup> $\mathcal{U}$ </sup>, informace o Relé2 jsou signalizovány nápisem " ALARM 2<sup>k</sup> (v pravém horním rohu displeje). Zobrazené parametry je možné upravovat po stisku tlačítka "SET" a zadání hesla pro přístup k nastavení "PASS" – viz "Změna *[hesla pro přístup k](#page-16-0) nastavení (PASS)"* na straně [17.](#page-16-0) Uvedené příklady jsou pro nastavení Relé1, obdobně se zobrazí údaje o nastavení Relé2. Opuštění informačního režimu je možné stiskem tlačítka "ESC", případně po 20s nečinnosti regulátor sám přepne na zobrazení aktuálních hodnot.

### <span id="page-12-1"></span>**7.3.1. Veličina přiřazená k výstupnímu relé**

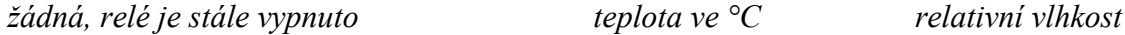

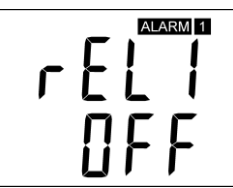

*počítaná veličina – teplota rosného bodu koncentrace CO<sup>2</sup> vzdálená podmínka 0*

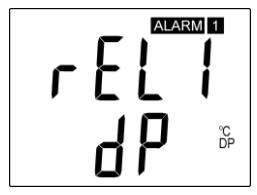

*vzdálená podmínka 1*

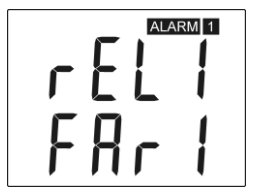

FAR0 – "vzdálená podmínka  $0$ ": po zapnutí přístroje je relé vypnuto.

FAR1 – "vzdálená podmínka  $1$ ": po zapnutí přístroje je relé zapnuto.

Po nastavení "vzdálené podmínky" je možné měnit stav relé pouze komunikačním protokolem Modbus, viz kapitola ["Modbus"](#page-20-2) na straně [21.](#page-20-2)

### <span id="page-12-2"></span>**7.3.2. Kdy sepnout relé**

Horní mez "HI" - relé sepne, když měřená hodnota překročí nastavenou hodnotu horní meze na dobu delší než je nastavená doba "zpoždění". Relé rozepne, když měřená hodnota klesne pod úroveň horní meze snížené navíc o hodnotu "hystereze". Viz příklad.

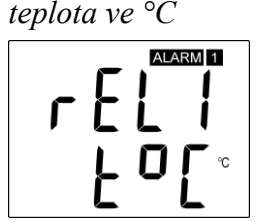

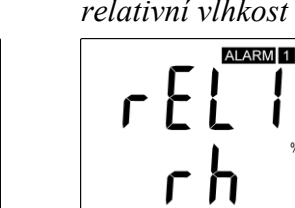

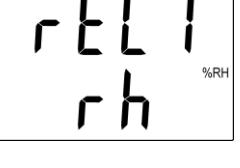

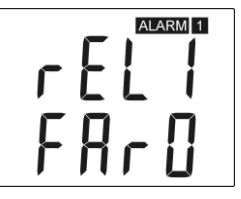

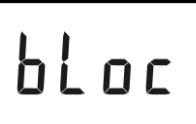

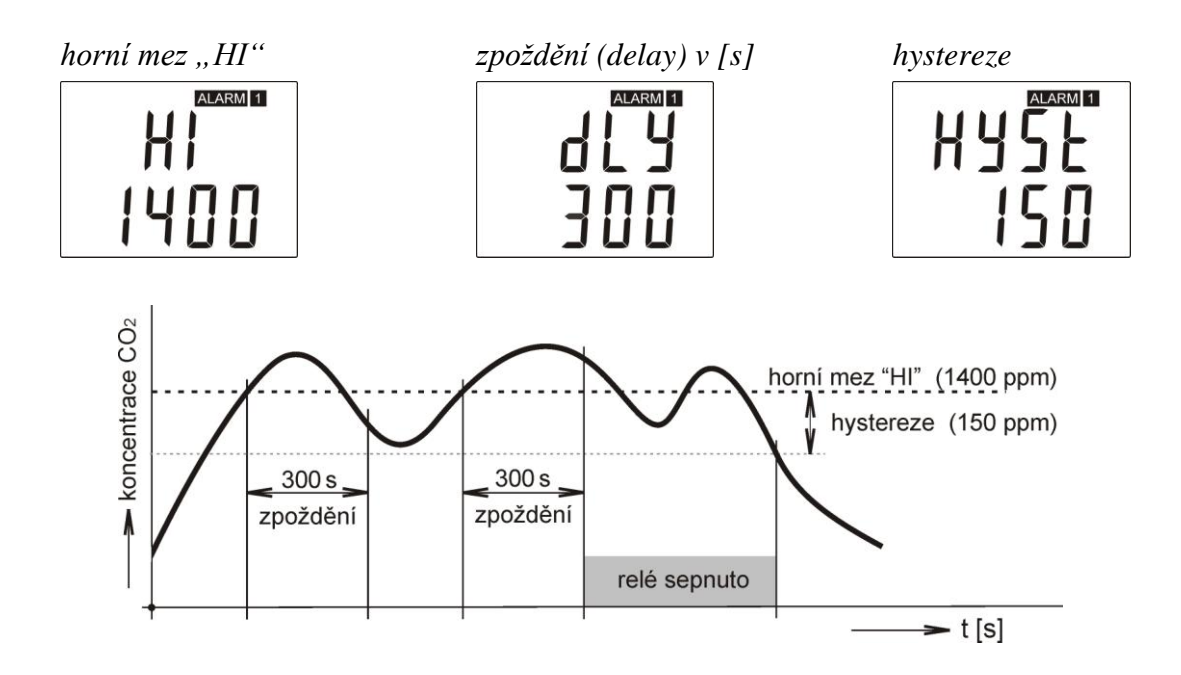

**Dolní mez** "Lo" - relé sepne, když měřená hodnota klesne pod nastavenou hodnotu dolní meze na dobu delší než je nastavená doba "zpoždění". Relé rozepne, když měřená hodnota vzroste nad úroveň dolní meze zvětšené navíc o hodnotu "hystereze". Viz příklad.

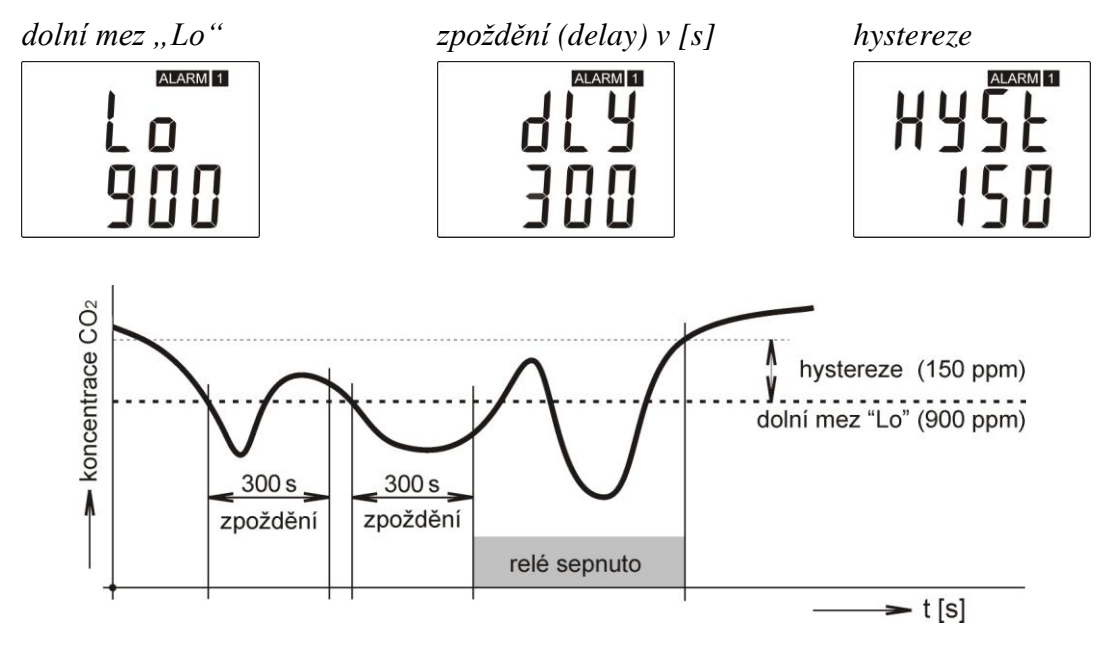

### <span id="page-13-0"></span>**7.4. Změna nastavení regulátoru – měřící část**

### <span id="page-13-1"></span>**7.4.1. Změna pomocí PC a programu TSensor**

Uživatelský program **Tsensor**, který je možno zdarma získat na adrese [www.cometsystem.cz,](http://www.cometsystem.cz/) slouží pro **nastavení všech parametrů regulátoru**. Při použití tohoto programu se řiďte jeho pokyny. Regulátor má ochranu proti náhodnému přepisu nastavení (netýká se Ethernetové části, v té je možná ochrana heslem), zápis nového nastavení je možný pouze tehdy, je-li:

- 1. po dobu zápisu stisknuto tlačítko "SET" v programu TSensor nastavte požadované parametry, stiskněte a držte na regulátoru tlačítko "SET", klikněte na "Save Changes" a po dokončení zápisu tlačítko "SET" uvolněte nebo
- 2. je-li propojena zkratovací propojka umístěná mezi tlačítky klávesnice (přístupná po sejmutí víčka přístroje, nezaměnit s propojkou u Ethernetového konektoru!). Tuto propojku je vhodné použít např. při justování snímače, kdy je přístroj umístěn v kalibrační komoře a klávesnice není přístupná. Po ukončení justování propojku opět rozpojte.

Program také umožňuje provádět justování regulátoru, postup je popsán v samostatném souboru "*Manuál pro kalibraci.pdf"*, který je součástí instalace programu.

#### <span id="page-14-0"></span>**7.4.2. Změna pomocí klávesnice přístroje**

Při zobrazení "Aktuálního nastavení" je možné stiskem tlačítka "SET" a po zadání hesla pro přístup k nastavení "PASS", vstoupit do nastavovacího režimu a požadovanou hodnotu změnit. Při zadávání hodnoty se stále testuje, je-li zadávané číslo v platném rozsahu pro danou veličinu. Dojdeli k překročení min (max) hodnoty rozsahu, nastavovaná hodnota se automaticky nahradí min (max) možnou hodnotou pro danou veličinu – rozsahy viz kapitola "Technické parametry přístroje". Při zadávání se hodnota mění pomocí tlačítek  $\mathbb{R}^4$  " a  $\mathbb{R}^4$ " v  $\mathbb{R}^4$ kruhu" -9, -8, -7, …-2, -1, 0, 1, 2, …8, 9. Na další pozici v nastavovaném čísle se přesunete stiskem tlačítka "SET", zpět se můžete vrátit stiskem tlačítka "ESC". Zadání hodnoty se potvrdí opětovným stiskem tlačítka "SET", případně je možné změnu nastavení zrušit stiskem tlačítka "ESC". V okamžiku, kdv jednou zadáte platné přístupové heslo, můžete provádět další změnu v nastavení ostatních položek v menu už bez jeho opětovného zadávání a to až do okamžiku, než opustíte zobrazení aktuálního nastavení (než se opět zobrazí měřené hodnoty). Při novém vstupu do nastavovacího režimu je nutné opět zadat přístupové heslo. Přístupové heslo je od výrobce nastaveno na 0000, jeho změna je možná v "Rozšířeném nastavení". V tomto režimu není činnost regulátor nijak omezena, provedené změny v nastavení jsou ihned po uložení platné – není potřeba restart zařízení.

#### <span id="page-14-1"></span>**7.4.3. Rozšířené nastavení – nastavovací mód**

Za provozu je možné pomocí klávesnice měnit pouze parametry přístupné v "Aktuálním nastavení regulátoru" (viz kapitola "*[Aktuální nastavení regulátoru –](#page-12-0) měřící část"* na straně [13\)](#page-12-0). Pro přístup k ostatním parametrům slouží "Nastavovací mód". **V "Nastavovacím módu" regulátor neprovádí žádné měření ani nevyhodnocuje stavy reléových výstupů a není možná**  komunikace. Pro návrat z "Nastavovacího módu" stiskněte tlačítko "ESC" a rozpojte **zkratovací propojku pod klávesnicí přístroje.**

#### Pro vstup do "Nastavovacího módu":

- 1. vypněte napájení regulátoru
- 2. odšroubujte víčko regulátoru
- 3. spojte zkratovací propojku umístěnou pod tlačítky přístroje
- 4. stiskněte současně tlačítka " $\triangle$ " a " $\triangledown$ " (držte stisknuté)
- 5. připojte napájecí napětí regulátoru na displeji regulátoru se zobrazí nápis "SEL" a pod ním číslo verze Firmware zařízení (např. 0400)
- 6. uvolněte tlačítka " $\triangle$ " a " $\blacktriangledown$ " vstoupili jste do "Rozšířeného nastavení"

Jednotlivé položky (jejich dostupnost závisí na typu přístroje) můžete procházet pomocí tlačítek "▲" a "▼". V případě, že některou chcete změnit, stiskněte tlačítko "SET", položka začne blikat. Nyní můžete pomocí tlačítek " $\rightarrow$ " a " $\rightarrow$ " nastavení měnit. Uložení se provede stiskem tlačítka "SET". Stiskem tlačítka "ESC" se opustí nastavení BEZ uložení nastavované hodnoty – zůstane zachována původní hodnota.

### **Přiřazení akustického alarmu k Relé1**

*akustická signalizace od Relé1 je vypnutá při sepnutí Relé1 zapne i akustická signalizace*

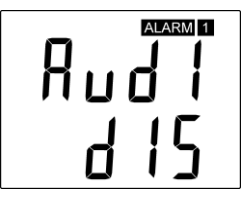

### **Přiřazení akustického alarmu k Relé2**

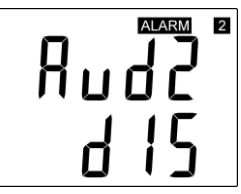

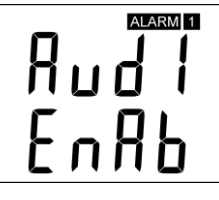

### *akustická signalizace od Relé2 je vypnutá při sepnutí Relé2 zapne i akustická signalizace*

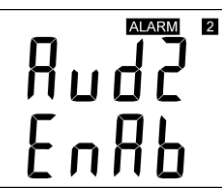

### **Způsobu deaktivace akustického alarmu**

*spuštěný akustický alarmu je možno*   $deaktivovat stiskem tlačitka , \text{ESC}$ "

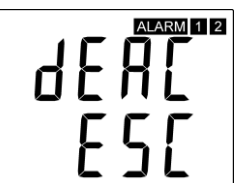

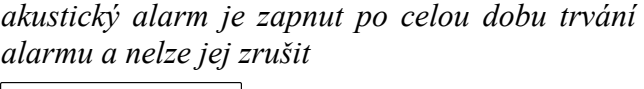

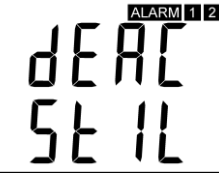

### **Reakce na chybový stav**

Regulátor průběžně kontroluje stav měřených veličin, v případě zjištění chyby měření pro veličinu přiřazenou k Relé1 (Relé2) se:

ALARM 2

*jeho stav nezmění, zůstane v původním stavu Relé1 vypne Relé1 zapne*

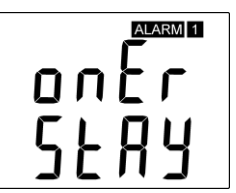

#### *jeho stav nezmění, zůstane v původním stavu Relé2 vypne Relé2 zapne*

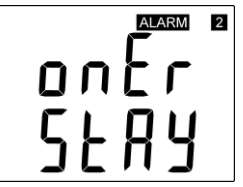

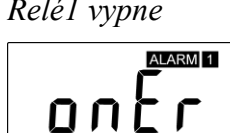

nnr

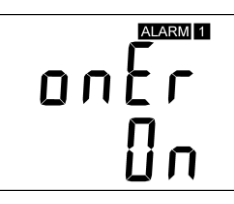

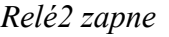

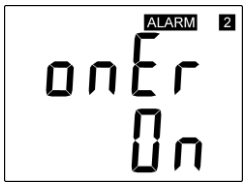

#### <span id="page-16-0"></span>**Změna hesla pro přístup k nastavení (PASS)**

Zobrazí aktuálně uložené přístupové heslo, po stisku klávesy "SET" je možné provést jeho změnu, je to číslo v rozsahu -19999 až +19999.

 *nastavení hesla*

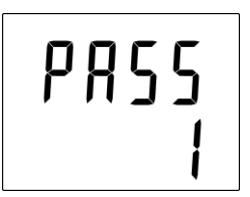

#### **Volba jednotky teploty**

Regulátor umožňuje měření teploty v °C nebo °F, zde se zobrazí nastavená jednotka, po stisku tlačítka "**SET**" je možné nastavení změnit.

*nastaveny °C nastaveny °F*

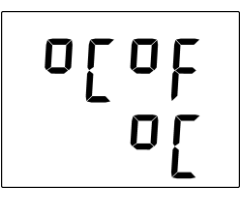

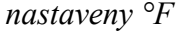

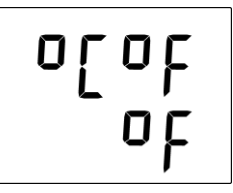

#### **Volba způsobu měření koncentrace CO<sup>2</sup>**

Volba mezi průměrovaným měřením "SLOW", kdy zobrazená hodnota je průměrem z 11 posledních naměřených hodnot (doporučujeme použít pro řízení klimatu) a okamžitým zobrazením "FAST", kdy regulátor bez použití softwarové filtrace zobrazuje každou měřenou hodnotu.

*průměrované měření "SLOW" okamžitá hodnota bez průměrování "FAST"*

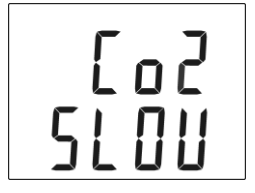

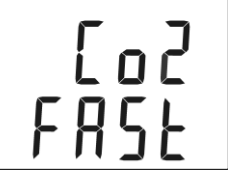

#### **Nastavení funkce indikačních LED při měření CO<sup>2</sup>**

Měřící rozsah koncentrace CO<sub>2</sub> (0 až 2000 ppm) lze rozdělit nastavením dvou komparačních úrovní "YELL" a "rEd" do tří pásem a pomocí tří LED (vlevo od displeje) indikovat, ve kterém z těchto pásem se měřená hodnota nachází (viz obr.)

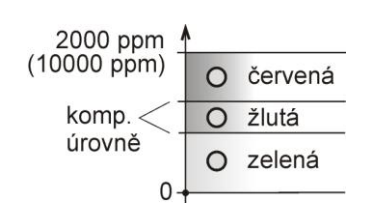

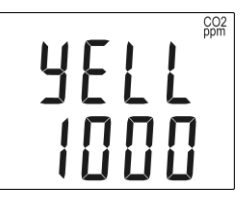

*nastavení 1. komparační úrovně "YELL" nastavení 2. komparační úrovně "rEd"*

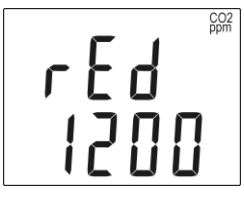

### **Zobrazení teploty na LCD**

Umožňuje zvolit, má-li se měřená teplota zobrazovat na LCD displeji regulátoru, po stisku tlačítka "SET" je možné nastavení změnit.

*zobrazení na LCD displeji zapnuto zobrazení na LCD displeji vypnuto*

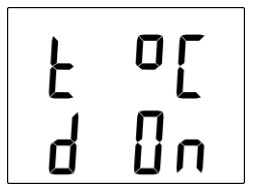

### **Zobrazení relativní vlhkosti na LCD**

Umožňuje zvolit, má-li se měřená relativní vlhkost zobrazovat na LCD displeji regulátoru, po stisku tlačítka "SET" je možné nastavení změnit.

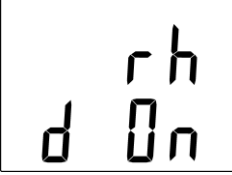

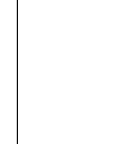

*zobrazení na LCD displeji zapnuto zobrazení na LCD displeji vypnuto*

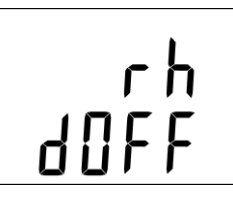

e<br>F<br>F<br>F<br>F<br>F

#### **Zobrazení počítané veličiny na LCD**

Umožňuje zvolit, má-li se počítaná veličina zobrazovat na LCD displeji regulátoru, na horním řádku se zobrazí název odpovídající přednastavené počítané veličině – viz volba počítané veličiny. Po stisku tlačítka "SET" je možné nastavení změnit.

*zobrazení na LCD displeji zapnuto zobrazení na LCD displeji vypnuto*

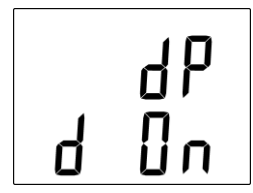

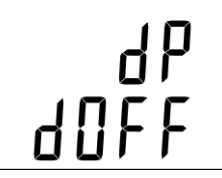

#### **Zobrazení koncentrace CO<sup>2</sup> na LCD**

Umožňuje zvolit, má-li se měřená koncentrace CO<sub>2</sub> zobrazovat na LCD displeji regulátoru. Po stisku tlačítka "SET" je možné nastavení změnit.

*zobrazení na LCD displeji zapnuto zobrazení na LCD displeji vypnuto*

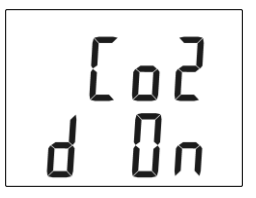

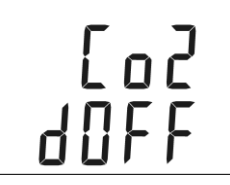

#### **Volba počítané veličiny**

Zobrazí se název aktuálně nastavené počítané veličiny. Po stisku tlačítka "SET" je možné provést změnu. Regulátor umožňuje zvolit si jednu z následujících veličin počítaných z měřené teploty a relativní vlhkosti:

*teplota rosného bodu (dew point)*

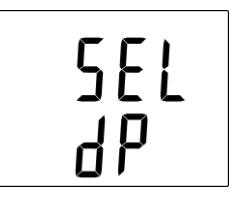

*specifická entalpie (specific enthalpy)*

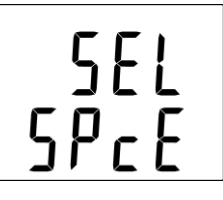

*absolutní vlhkost (absolute humidity)*

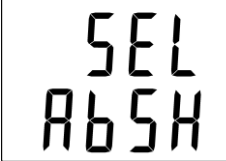

*směšovací poměr (mixing ratio)*

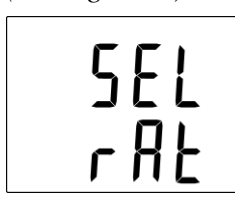

*měrná vlhkost (specific humidity)*

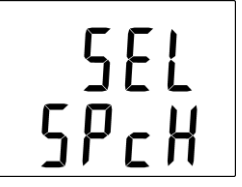

### <span id="page-18-0"></span>**7.5. Obnova "nastavení regulátoru od výrobce" – měřící část**

Tato volba umožňuje obnovení nastavení regulátoru na hodnoty nastavené od výrobce. Po stisku tlačítka "SET" zvolte "YES" a potvrďte opět stiskem "SET". Tím se změní nastavení těchto parametrů regulátoru:

veličina přiřazená k Relé1, Relé2: **žádná** heslo pro nastavení z klávesnice (PASS): **0000** displej: **zapnut** jednotka teploty: **°C** přednastavená počítaná veličina: **teplota rosného bodu** reakce relé na chybový stav: **zůstat v původním stavu** akustický alarm: **vypnut**

*obnova nastavení regulátoru od výrobce*

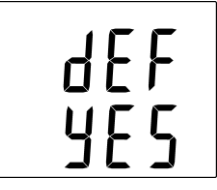

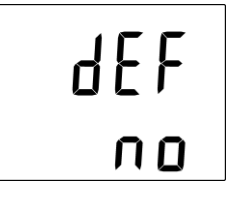

### <span id="page-19-0"></span>**7.6. Nastavení regulátoru – Ethernetová část**

Nastavení se provádí prostřednictvím programu TSensor, nebo "Telnetu"<sup>1</sup>. Podrobný popis nastavení regulátoru pomocí telnetu lze nalézt v samostatném dokumentu. Nastavení je možné chránit heslem. Program s dokumentem naleznete na [www.cometsystem.cz](http://www.cometsystem.cz/) v sekci programy. Program je ke stažení zdarma, umožňuje také aktualizaci firmware regulátoru, který je rovněž ke stažení na těchto stránkách.

### <span id="page-19-1"></span>**7.7. Alarmy – Ethernetová část**

#### <span id="page-19-2"></span>**7.7.1. Analogové veličiny**

Každé z měřených veličin lze nastavit horní mez, dolní mez, hysterezi a zpoždění. Na obrázku je zobrazen průběh teploty s vyznačenou horní mezí (temp limit high) a hysterezí (hysteresis). V bodě 1 teplota překročí nastavenou mez. Od tohoto okamžiku se začne počítat zpoždění (time\_delay) do vystavení alarmu. Protože v bodě 2 teplota klesla pod hodnotu (temp\_limit\_high) dříve než uplynula nastavená časová prodleva, alarm nebyl vystaven.

V bodě 3 teplota opět překročila nastavenou mez, a protože neklesla pod hodnotu (temp\_limit\_high) dříve než uplynulo zpoždění, byl v bodě 4 vystaven alarm. V tuto chvíli se vysílají varovné e-maily a trapy, pokud jsou nastaveny a vystavuje se příznak alarmu (tj. zda je alarm právě aktivní či nikoli), který můžete zjistit na WWW stránkách, nebo přes Modbus. Alarm trval až do bodu 5, kdy teplota poklesla pod hodnotu nastavené hystereze (hysteresis). Pro ostatní měřené veličiny je princip vystavení alarmu analogický.

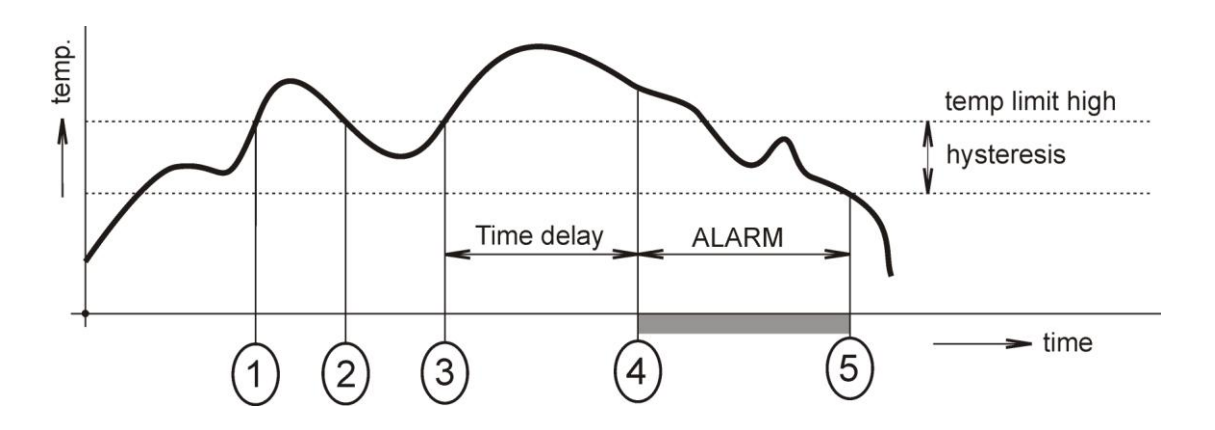

K vyslání alarmových zpráv dojde vždy při vzniku nového alarmu. Regulátor si pamatuje odeslané alarmové zprávy aktuálních alarmů, pokud má připojené napájení. V případě výpadku napájení nebo restartu regulátoru (např. změnou konfigurace) dojde k novému vyhodnocení alarmových stavů a případnému opětovnému vyslání alarmových zpráv.

Parametry alarmu lze nastavit přes nastavovací program, Telnet, Modbus nebo SNMPv1 protokol. Podrobnější popis nastavení přes tyto protokoly naleznete v kapitolách věnovaných jednotlivým protokolům.

1

<sup>&</sup>lt;sup>1</sup> pomocí telnetu není přístup ke všem konfiguračním položkám (nastavení displeje, výběr počítané veličiny), jejich změna viz. kapitola *[7.4](#page-13-0)*

### <span id="page-20-0"></span>**7.8. Tovární nastavení – Ethernetová část**

Pomocí jednoduchého postupu je možné provést návrat k továrnímu nastavení **Ethernetového rozhraní** regulátoru. Při tomto postupu je změněno veškeré nastavení Ethernetové části včetně IP adresy a masky podsítě (IP adresa se nastaví na: 192.168.1.213, maska: 255.255.255.0).

- 1. odpojte napájení
- 2. odšroubujte horní víčko regulátoru
- 3. propojte zkratovací propojku v blízkosti Ethernetového konektoru regulátoru
- 4. zapněte napájení
- 5. vyčkejte minimálně 15s
- 6. odstraňte zkratovací propojku
- 7. zavřete regulátor

## <span id="page-20-1"></span>**8. Komunikační protokoly**

### <span id="page-20-2"></span>**8.1. Modbus**

Pro komunikaci s řídícími systémy obsahuje regulátor podporu komunikačního protokolu Modbus TCP. Ke regulátoru lze přistupovat přes TCP port 502. Číslo portu lze změnit. Regulátor vyřizuje vždy pouze jen jeden požadavek..

#### **Podporované Modbus příkazy:**

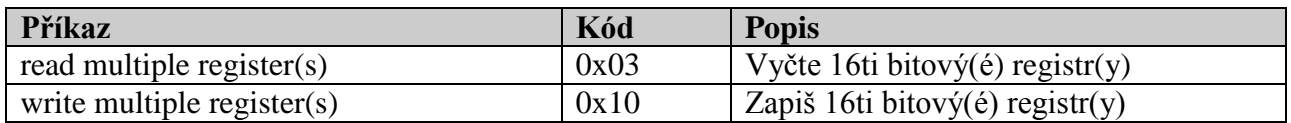

#### **Proměnná Jednotka Formát Adresa [hex] Adresa [dec] Status** měřená teplota regionalní regionalní regionalní regionalní regionalní regionalní regionalní regionalní regionalní regionalní regionalní regionalní regionalní regionalní regionalní regionalní regionalní regionalní regionaln měřená relativní vlhkost (RH)  $\%$  | Int<sup>\*</sup>10 | 0x0032 | 50 r měřená počítaná veličina  $(CV)$  dle veličiny Int<sup>\*</sup>10 0x0033 51 r měřená koncentrace  $CO_2$  na LCD ppm Int  $\vert$  0x0034  $\vert$  52 r sériové číslo zařízení Hi - BCD 0x1035 4149 r sériové číslo zařízení Lo  $\vert$  - BCD  $\vert$  0x1036  $\vert$  4150 r stav Relé $1 \frac{10}{1}$  - Int  $\frac{1}{2}$  0x003B  $\frac{1}{59}$  r stav Relé2 [0/1]  $\qquad \qquad$   $\qquad$   $\q$ vzdálené ovládání Relé 1 (viz níže)  $[0 -$  relé vypnuto,  $1 -$  relé sepnuto] -  $\vert$  Int  $\vert$  0x0042 66  $\vert$  r/w vzdálené ovládání Relé 2 (viz níže)  $[0 -$  relé vypnuto,  $1 -$  relé sepnuto] -  $\vert$  Int  $\vert$  0x0043 67  $\vert$  r/w úroveň koncentrace  $CO_2$ , FAST" režim ppm Int 0x0054 84 r úroveň koncentrace  $CO_2$ , SLOW" režim ppm Int 0x0055  $\vert$  85 r stavové slovo (popis viz níže) – Int  $\sqrt{0x0007}$  7 r verze Firmware Hi - BCD 0x3001 12289 r verze Firmware Lo  $\vert$  -  $\vert$  BCD  $\vert$  0x3002  $\vert$  12290  $\vert$  r spodní mez teploty  $\degree$ C,  $\degree$ F Int<sup>\*</sup>10 0x5001 20481 r/w

#### **Modbus registry regulátoru:**

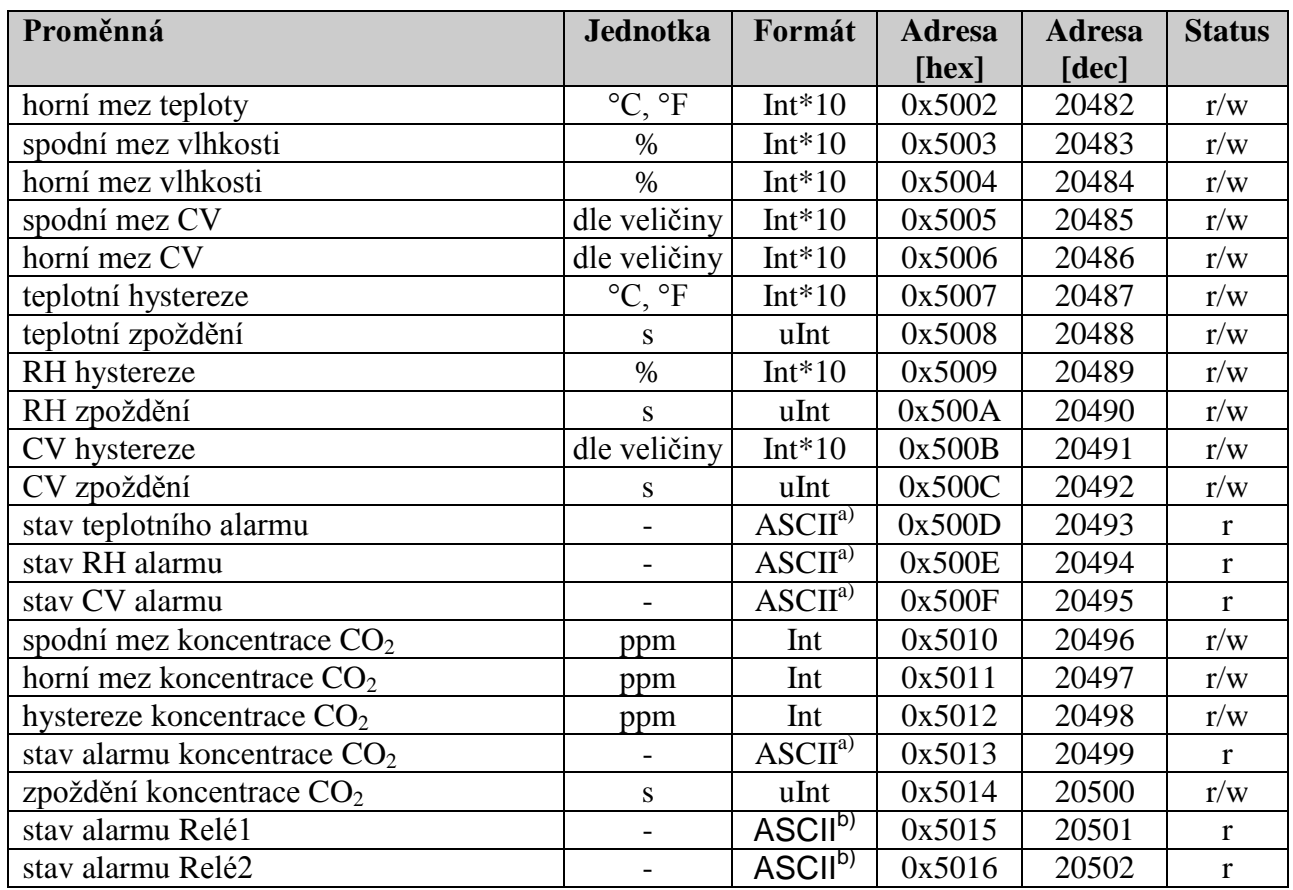

Vysvětlivky:

- r registr je určen pro čtení
- w registr je určen pro zápis  $\bullet$
- Int\*10 registr je ve formátu integer\*10.  $\bullet$
- Int\*X registr je ve formátu integer\*10, int\*100, int\*1000 dle typu veličiny  $\bullet$
- BCD registr je ve formátu BCD  $\bullet$
- uInt registr je v rozsahu 0-65535  $\bullet$
- ASCII znak, kde:
	- a) Stav teplotního, RH, CO<sub>2</sub> alarmu a alarmu počítané veličiny:
		- no žádný alarm
		- lo veličina je nižší než nastavená mez
		- hi veličina je vyšší než nastavená mez
	- b) Stav alarmu relé:
		- op alarm není signalizován
		- cl relé je sepnuto, alarm je signalizován
- Stavové slovo: vrací 16b hodnotu, kde význam jednotlivých bitů je následující:
	- Bit0 0/1 zkratovací propojka (Jumper) rozpojen/spoje
	- Bit3 0/1 vypnuto/sepnuto Relé1
	- Bit4 0/1 vypnuto/sepnuto Relé2
	- Bit5 0/1 aktuální stav interní akustické signalizace vyp/zap
- Vzdálené ovládání relé: sepnutí/rozepnutí pomocí protokolu Modbus. Před vzdáleným ovládáním je nutné zvolit přiřazenou veličinu k relé (FAR0, FAR1).
	- FAR0 vzdálené ovládání relé, po restartu přístroje je relé vypnuto
	- FAR1 vzdálené ovládání relé, po restartu přístroje je relé zapnuto
- Konfigurace alarmových podmínek pro relé: bližší informace naleznete v dodatku manuálu.  $\bullet$ Dodatek je možné získat na stránkách: [www.cometsystem.cz.](http://www.cometsystem.cz/)

### <span id="page-22-0"></span>**8.2. SMTP**

Regulátor umožňuje v případě překročení nastavených mezí měřených veličin zaslat e-maily na max. tři adresy. Pro správnou funkci zasílání e-mailů je třeba nastavit SMTP server (IP adresa, autentizace, atd.).

V případě, že budou překročeny meze více sledovaných veličin, přijde pro každý vystavený alarm e-mail zvlášť. Jako odesílatel je zobrazena fiktivní adresa sensor@[IP adresa regulátoru]. Adresu odesílatele je možné změnit. Na tento e-mail není možné odpovědět. V předmětu zprávy bude věta Alarm popis regulátoru] , nebo Test message [popis regulátoru].

U e-mailu je možné nastavit, zda mají být též zaslány informace o nastavení regulátoru, nebo pouze aktuální měřené hodnoty.

#### <span id="page-22-1"></span>**8.3. SNMPv1**

Pomocí SNMPv1 protokolu lze zjistit aktuálně měřené hodnoty, vyčíst a nastavit parametry alarmů. V případě aktivace alarmu může být odeslána varovná zpráva (trap) na zvolené adresy. Přes SNMPv1 protokol je také možné zobrazit historii posledních 100 naměřených hodnot.

Pro čtení a zápis komunikuje regulátor na UDP portu 161. Trapy jsou vysílány přes UDP port 162. Zasílání trapů je možné zakázat. Zasílané trapy jsou tyto:

- $\bullet$ 0/0 reset regulátoru
- 1/0 testovací trap  $\bullet$
- $\bullet$ 1/1 chyba synchronizace času se SNTP serverem
- 1/2 firmware ethernetového rozhraní byl změněn
- $\bullet$ 1/3 – 1/5 chyba SOAP protokolu
- $\bullet$  1/6 1/8 chyba zasílání e-mailu
- 1/9 změna nastavení regulátoru pomocí SNMP nebo protokolu Modbus  $\bullet$
- 6/3 6/55 hlášení o překročení/vrácení do normálu měřené veličiny

Ke správné funkci SNMPv1 serveru je potřeba do MIB klienta nahrát MIB tabulky  $Hx5xx$ .mib a případně též RFC-1213.mib. Cesta ke regulátor je poté:

iso.org.dod.internet.private.enterprises.comet.products.hx5xx

MIB tabulky naleznete na WWW stránkách [www.cometsystem.cz](http://www.cometsystem.cz/) nebo na instalačním CD v adresáři MIB. Heslo pro čtení je z výroby nastaveno na public, heslo pro zápis je private. Tyto hesla lze změnit

#### **Historie**

Pomocí SNMPv1 protokolu si také můžete zobrazit historii posledních 100 naměřených hodnot, uložených v nastaveném časovém intervalu. Tento interval nastavíte pomocí nastavovacího programu. V případě, že hodnota ještě nebyla změřena, nebo byla detekována chyba, bude mít údaj hodnotu 9999, nebo -9999 v případě měření koncentrace CO<sub>2</sub>. Historie se maže při každém restartu ethernetového rozhraní regulátoru. Restart regulátoru je proveden při každé změně nastavení z klávesnice regulátoru, nebo pomocí konfiguračního programu TSensor.

### <span id="page-23-0"></span>**8.4. WWW**

Regulátor podporuje zobrazení měřených hodnot, nastavených mezí, stavů alarmů a grafů historie na WWW stránkách. Uživatel má možnost napsat si vlastní webové stránky, které pak lze nahrát do regulátoru. Podrobnosti k tomuto postupu naleznete v samostatném dokumentu, který je dostupný na [www.cometsystem.cz.](http://www.cometsystem.cz/) Adresa WWW stránky regulátoru je shodná s IP adresou regulátoru.

**Příklad:** Regulátor má přidělenu IP adresu 192.168.1.213. Do pole adresa v prohlížeči WWW stránek tedy stačí zadat http://192.168.1.213 a potvrdit klávesou Enter.

WWW stránky mají nastavenu automatickou dobu aktualizace z výroby na 60 sekund. Tato hodnota může být upravena v rozmezí 10-65535s. Pokud je zakázáno zobrazování WWW stránek, objeví se při pokusu o jejich zobrazení stránka se zprávou Acces denied.

### <span id="page-23-1"></span>**8.5. SNTP**

Regulátor umožňuje synchronizaci času s SNTP serverem. Synchronizace času je nastavena na každých 8 hodin. V případě, že se synchronizace nepovede ve třech po sobě následujících hodinách, regulátor vyšle trap, varovný e-mail a Syslog zprávu.

### <span id="page-23-2"></span>**8.6. Syslog protokol**

Regulátor umožňuje zasílat textové zprávy na zvolený syslog server (UDP protokol, port 514). Události, při kterých je zaslána zpráva jsou popsány v tabulce níže.

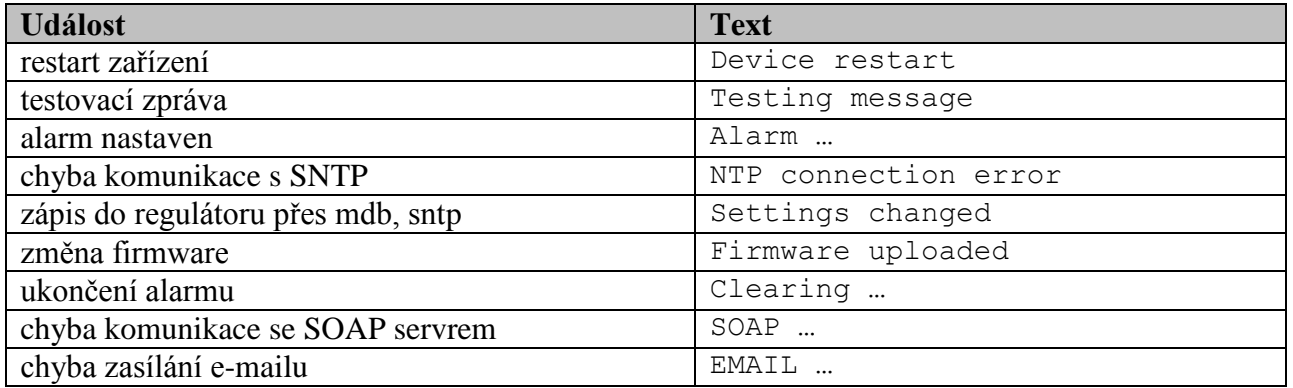

### <span id="page-23-3"></span>**8.7. SOAP**

Regulátor umožňuje zasílat SOAP zprávy s naměřenými údaji na uživatelem zadaný webový server v přednastaveném intervalu 10-65535 s. V případě, že regulátor nenaváže spojení s webovým serverem do doby vyslání další zprávy, vyšle se varovný trap  $1/3 - 1/5$  a Syslog zpráva. Soubor s příslušným XML schématem je ke stažení na [www.cometsystem.cz/schemas/soapHx5xx.xsd.](http://www.cometsystem.cz/schemas/soapHx5xx.xsd)

Příklad jak nastavit zasílání SOAP zpráv:

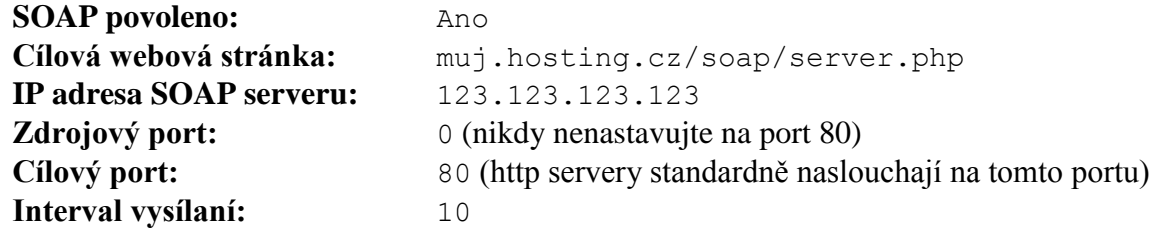

## <span id="page-24-0"></span>**9. Co dělat když…**

### *Zapomněl jsem IP adresu regulátoru*

#### **Zjištění IP adresy regulátoru**

IP adresa je z výroby nastavena na hodnotu 192.168.1.213. Pokud jste ji změnili a novou hodnotu IP adresy jste zapomněli, spusťte program TSensor a stiskněte tlačítko "Find device…". V novém okně se vypíší všechny dostupné zařízení.

#### *Nemohu se připojit k regulátoru*

#### **V okně vyhledání zařízení se zobrazí pouze IP a MAC adresa**

Další podrobnosti jsou označeny jako N/A. Tento problém se vyskytuje v případě, že je IP adresa regulátoru nastavena do jiné sítě, než ve které je právě připojen.

V programu TSensor zvolte v okně Find device/Change IP address. Postupujte dle pokynů programu.

#### **IP adresa regulátoru se nezobrazí ani v okně pro nalezení zařízení**

V menu programu TSensor zvolte v okně Find device/Help my device Wasn't found!. Postupujte dle pokynů programu.

#### **Zjištění MAC adresy**

MAC adresa je jedinečná adresa regulátoru, kterou bude potřeba znát např. v případě, kdy je v síti zapojeno více regulátorů. Je napsána na štítku přístroje.

#### **Regulátor nelze nalézt ani po ručním zadání MAC adresy**

V menu programu TSensor zvolte Find device/Help my device Wasn't found!. V okně Change Device IP address zaškrtněte Set IP to ARP only, do kolonky Device MAC address zadejte MAC adresu regulátoru oddělenou pomlčkami (např. 00-20-4A-84-F0- 80) a stiskněte tlačítko "Set IP".

Spusťte příkazovou řádku systému Windows (Start/spustit) a zadejte telnet [nová IP adresa] 9999. Dostanete se do textového režimu nastavení regulátoru. (Např: telnet 192.168.1.202 9999).

Stiskněte klávesu enter a 0 - Global Settings, nastavte IP adresu zařízení, zrušte IP adresu brány, počet bitů masky nastavte na 0. Zbytek potvrďte klávesou enter, až se dostanete do menu, kde volbou 9 - Save and Exit uložte nastavení. Poté dojde k uzavření spojení. Následně se již můžete k regulátoru připojit pomocí programu TSensor.

#### *Nesvítí displej*

- zkontrolujte, zda máte připojeno napájení
- odpojte a připojte napájení sledujte displej v okamžiku připojení napájení. Pokud se na 1  $\bullet$ sec. rozsvítí všechny segmenty displeje a opět zhasnou, je displej vypnut softwarově.

## <span id="page-25-0"></span>**10. Chybové stavy regulátoru**

Při provozu regulátoru regulátor neustále provádí kontrolu svého stavu, v případě zjištění chyby zobrazí na LCD displeji odpovídající chybový kód:

- **Error 0 -** na prvním řádku displeje zobrazeno "Err0". Chyba kontrolního součtu CRC uloženého nastavení v paměti regulátoru. K této chybě dochází při nedodržení postupu zápisu do paměti regulátoru, zápisem na jiné adresy než je dovoleno, případně nastalo poškození kalibračních dat. V tomto stavu regulátor neměří a ani se nepočítají následné veličiny. Jedná se o závažnou chybu, pro její odstranění kontaktujte distributora přístroje.
- **Error 1** měřená nebo vypočtená veličina (kromě koncentrace  $CO<sub>2</sub>$ ) je nad horní hranicí povoleného rozsahu. Na řádku displeje určeného pro zobrazení veličiny je zobrazeno "Err1". Hodnota této veličiny čtená z regulátoru je +999,9 . Tento stav nastane v případě že:
	- Měřená teplota je větší než cca 600°C (tzn. velký neměřitelný odpor teplotního čidla,  $\bullet$ pravděpodobně je rozpojeno).
	- Relativní vlhkost je větší než 100%, tzn. zničené čidlo vlhkosti, nebo nelze vlhkost spočítat (z důvodu chyby při měření teploty).
	- Počítaná veličina výsledek nelze spočítat (chyba při měření teploty nebo relativní vlhkosti, případně překročen maximální rozsah ).

Výjimkou je při měření koncentrace CO<sub>2</sub> hodnota 9999 ppm, která je hodnotou korektní.

- Error 2 na řádku displeje určeného pro zobrazení veličiny zobrazeno "Err2". Měřená nebo vypočtená veličina je pod spodní hranicí povoleného rozsahu nebo nastala chyba při měření koncentrace CO<sub>2</sub>. Hodnota této veličiny čtená z regulátoru je -999,9. Tento stav nastane v případě že:
	- Měřená teplota je menší než cca -210°C (tzn. malý odpor teplotního čidla, pravděpodobně zkrat).
	- Relativní vlhkost je menší než 0%, tzn. poškození čidla pro měření relativní vlhkosti, nebo nelze vlhkost spočítat (z důvodu chyby při měření teploty).
	- $\bullet$  Měřená hodnota koncentrace CO<sub>2</sub> je mimo rozsah 0 až 2000 (10 000) ppm
	- Počítaná veličina výsledek nelze spočítat (chyba při měření teploty nebo relativní  $\bullet$ vlhkosti).
- **Error 3 -** na prvním řádku displeje zobrazeno "Err3". Jde o chybu vnitřního A/D převodníku (převodník neodpovídá, pravděpodobně došlo k jeho poškození). Tato chyba neovlivňuje měření a výstup koncentrace  $CO<sub>2</sub>$ . Ostatní veličiny se neměří a ani se nepočítají následné veličiny. Jedná se o závažnou chybu, pro její odstranění kontaktujte distributora přístroje.
- **Error 4 -** na displeji je zobrazeno "Err4". Jde o interní chybu při inicializaci senzoru koncentrace CO<sub>2</sub>. V tomto stavu regulátor neměří koncentraci CO<sub>2</sub>. Hodnota čtená z regulátoru je -9999 (koncentrace  $CO<sub>2</sub>$ ). Pravděpodobně došlo k poškození senzoru  $CO<sub>2</sub>$ . Jedná se o závažnou chybu, pro její odstranění kontaktujte distributora přístroje.
- **Error 5,6 -** k výstupním relé není přiřazena korektní veličina nastal problém s uloženou konfigurací. K této chybě může dojít při nedodržení postupu zápisu do paměti regulátoru pomocí komunikačního protokolu Modbus a zápisem na jiné adresy než je dovoleno.
- **Error 9 -** zadáno chybné heslo (PASS) pro vstup do nastavovacího režimu.

## <span id="page-26-0"></span>**11. Zobrazení na LCD displeji**

**°C, °F -** zobrazený údaj je měřená teplota nebo chybový stav veličiny

**%RH -** zobrazený údaj je měřená relativní vlhkost nebo chybový stav veličiny

- **CO2 ppm -** zobrazený údaj je měřená koncentrace CO<sup>2</sup> nebo chybový stav veličiny. Blikající symbol CO2 ppm – indikuje právě probíhající autokalibraci čidla  $CO<sub>2</sub>$ . Spouští se automaticky jednou za 24h, doba trvání je cca 90 s.
- **°C / °F DP -** zobrazený údaj u tohoto symbolu je vypočtená teplota rosného bodu nebo chybový stav veličiny

**g/m<sup>3</sup>** - zobrazený údaj u tohoto symbolu je vypočtená absolutní vlhkost nebo chybový stav veličiny

**g/kg** - zobrazený údaj u tohoto symbolu je vypočtená měrná vlhkost nebo směšovací poměr (podle nastavení regulátoru), případně chybový stav veličiny

**3 -** tato číslice svítí u levého okraje displeje, pokud je spojena zkratovací propojka

Při zvoleném zobrazování vypočtené specifické entalpie se na LCD displeji zobrazuje pouze hodnota této veličiny bez odpovídající jednotky.

## <span id="page-26-1"></span>**12. Preventivní údržba a kalibrace přístroje**

Dbejte na doporučený interval kalibrace. Nenamáhejte regulátor mechanicky.

Doporučený interval kalibrace je pro:

- $H5521$  5 let  $(CO_2)$  $\bullet$
- $H5524$  5 let  $(CO_2)$
- $\bullet$  H6520 5 let  $(CO_2)$ , 1 rok (relativní vlhkost), 2 roky (teplota)
- $\bullet$  H6521 5 let  $(CO_2)$ , 1 rok (relativní vlhkost), 2 roky (teplota)

## <span id="page-26-2"></span>**13. Technická specifikace**

## <span id="page-26-3"></span>**13.1. Technické parametry přístroje**

### <span id="page-26-4"></span>**13.1.1. Společné parametry**

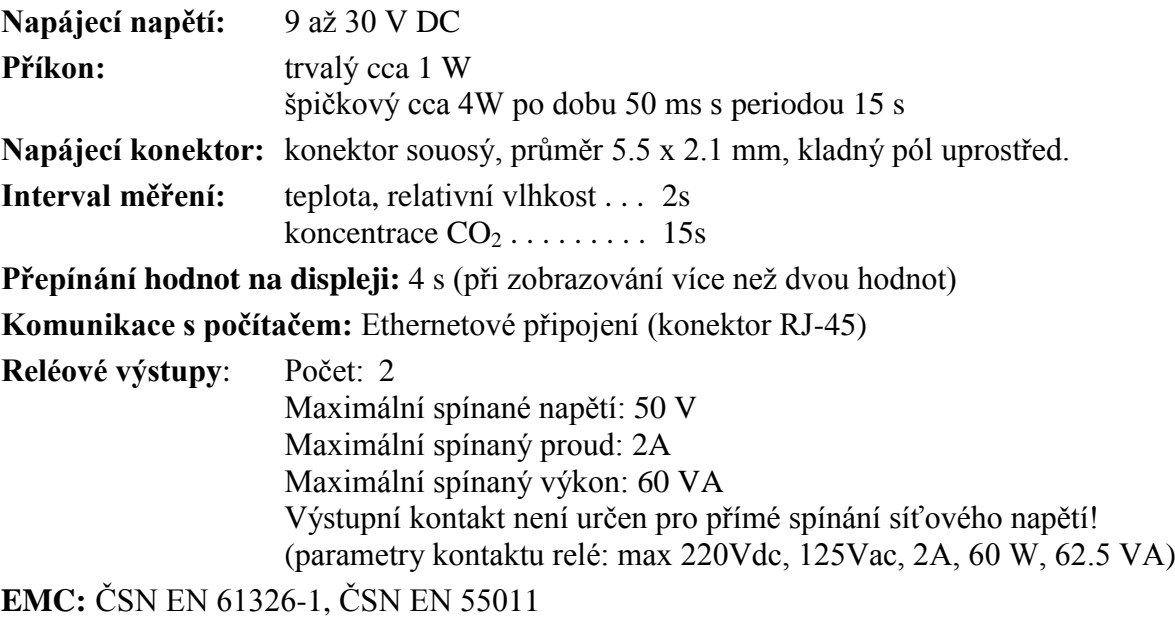

### <span id="page-27-0"></span>**13.1.2. H5521 - regulátor koncentrace CO<sup>2</sup>**

#### **Koncentrace CO2:** Přesnost:  $\pm (100 \text{ ppm} + 5\% \text{ z měřené hodnoty}) \text{ při } 25 \text{ °C} \text{ a } 1013 \text{ hPa}$ Rozsah: 0 až 10 000 ppm Teplotní závislost: typ. 2 ppm  $CO_2$  / °C v rozsahu 0 až 50 °C Dlouhodobá stabilita: typ 20 ppm / rok Rozlišení 1 ppm **Doba odezvy:** t90 < 195 s v režimu "SLOW" t $90 < 75$  s v režimu "FAST"

## <span id="page-27-1"></span>**13.1.3. H5524 - regulátor koncentrace CO<sup>2</sup>**

#### **Koncentrace CO2:**

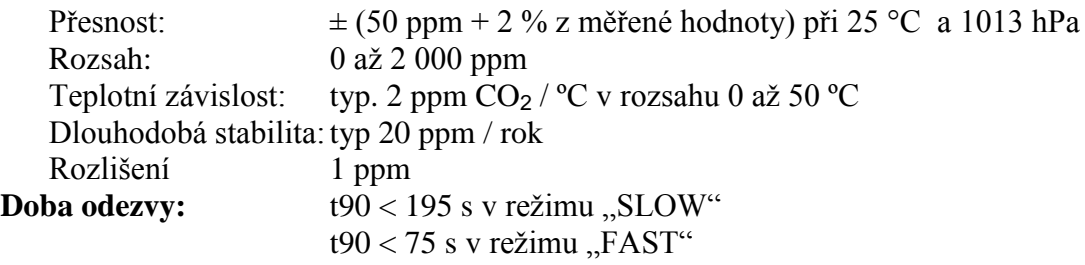

### <span id="page-27-2"></span>**13.1.4. H6520 - regulátor teploty, relativní vlhkosti a koncentrace CO<sup>2</sup>**

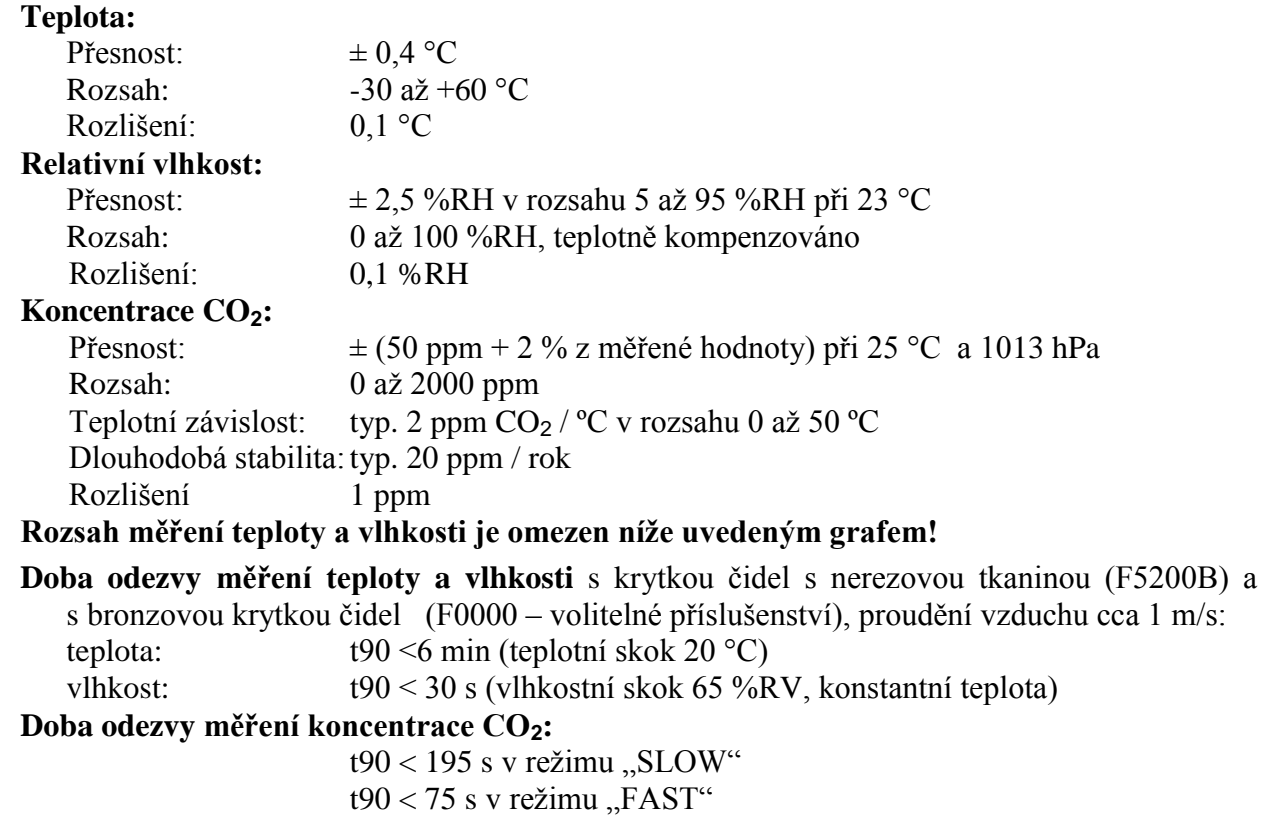

## <span id="page-28-0"></span>**13.1.5. H6521 - regulátor teploty, relativní vlhkosti a koncentrace CO<sup>2</sup>**

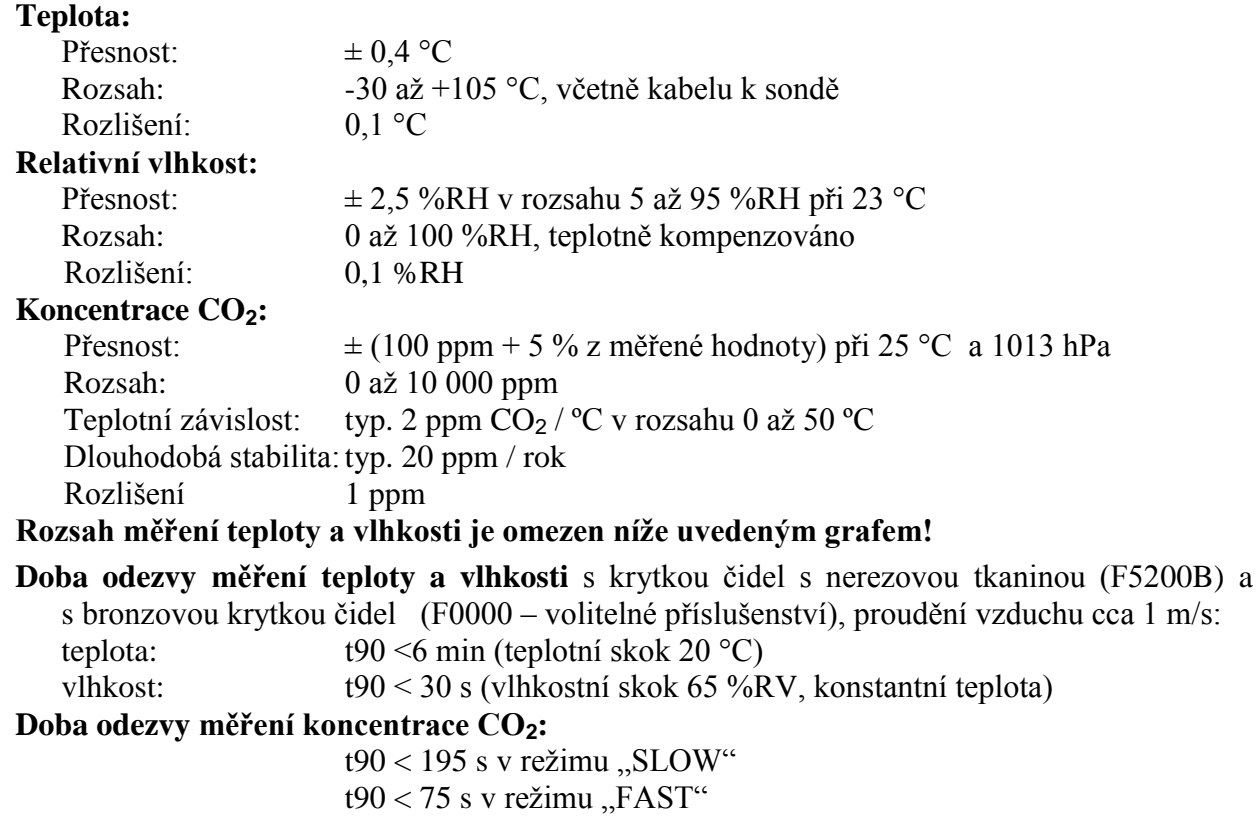

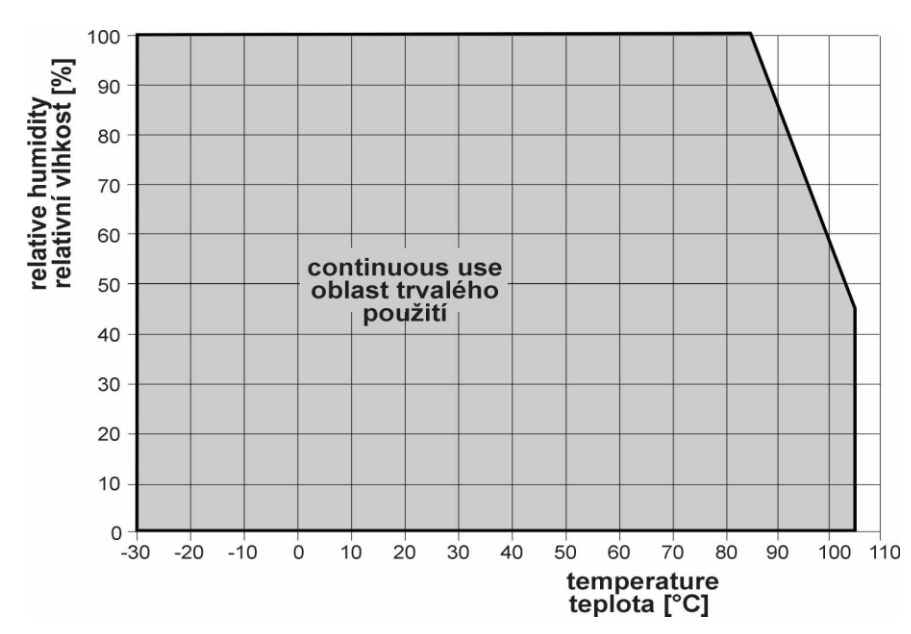

## <span id="page-28-1"></span>**13.1.6. Omezení rozsahu měření teploty a vlhkosti**

### <span id="page-29-0"></span>**13.1.7. Veličiny počítané z měřené teploty a vlhkosti**

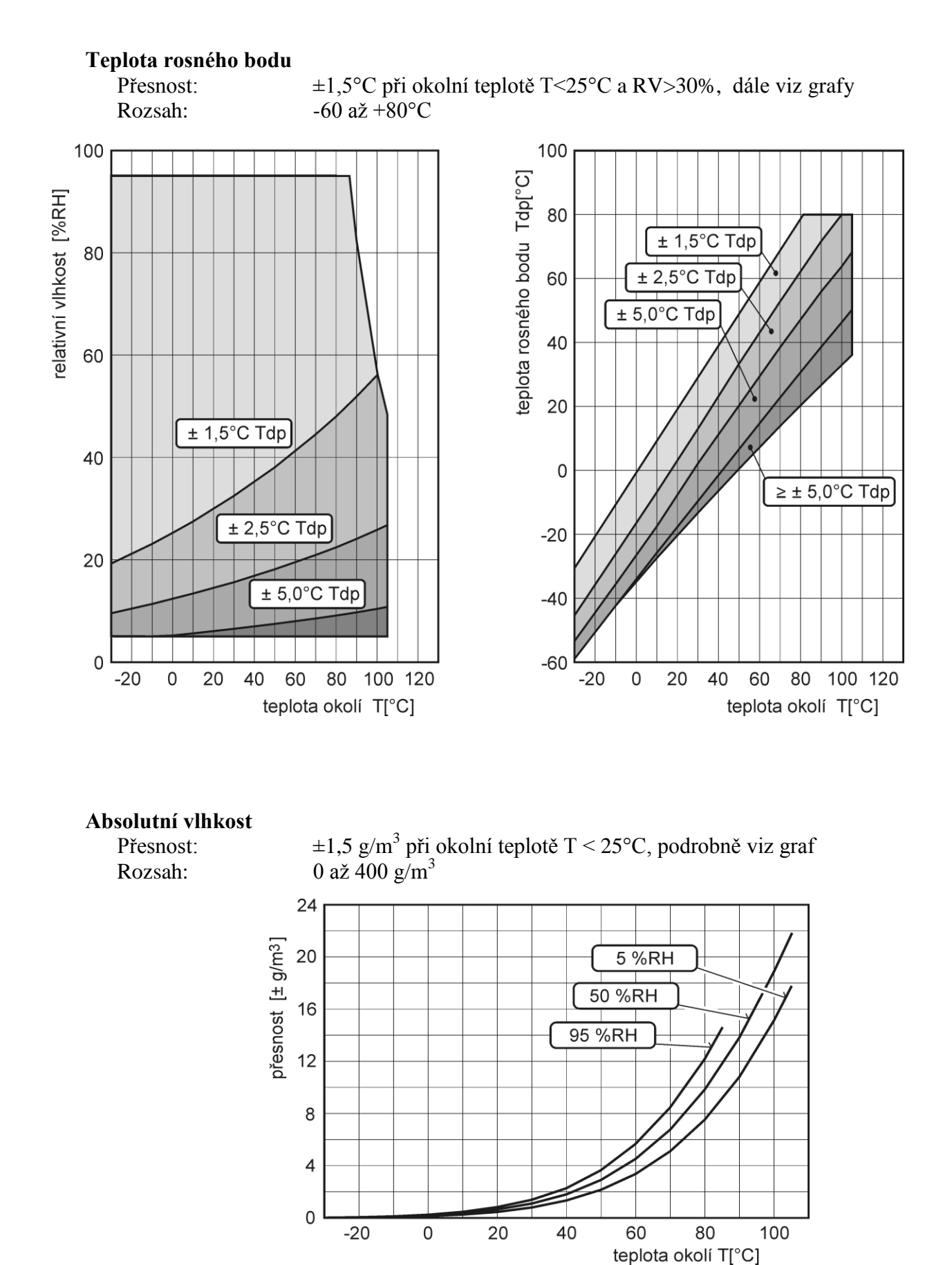

<span id="page-30-1"></span>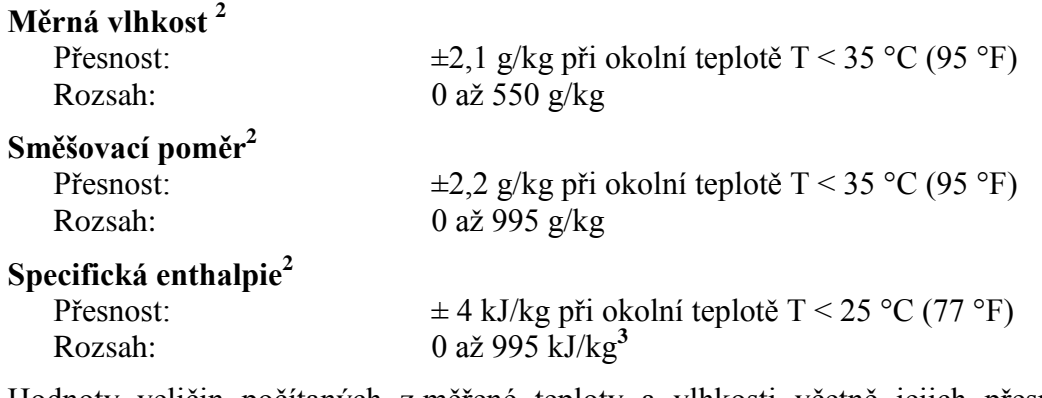

Hodnoty veličin počítaných z měřené teploty a vlhkosti včetně jejich přesnosti je možné podrobně zjistit pomocí programu **Conversions**, který najdete na internetové adrese [http://www.cometsystem.cz](http://www.cometsystem.cz/) .

### <span id="page-30-0"></span>**13.2. Provozní podmínky**

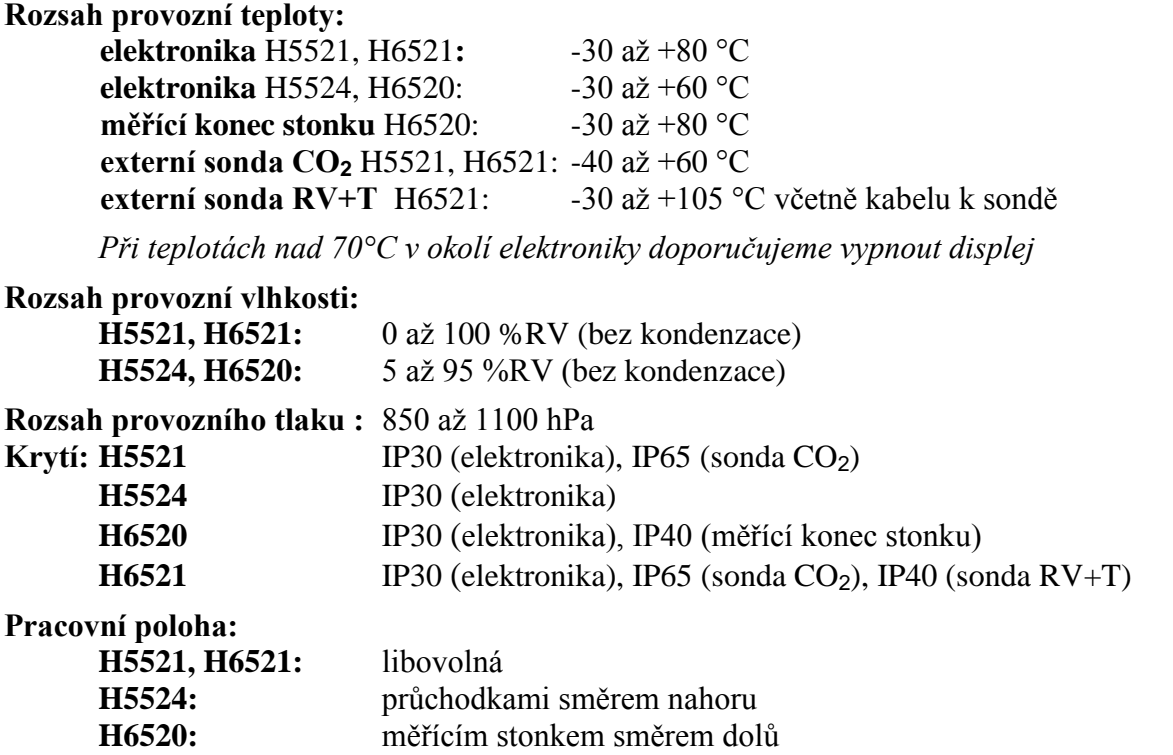

**Zakázané manipulace:** není dovoleno snímat krytku senzorů a provádět činnosti vedoucí k jakémukoli mechanickému poškození senzorů pod krytkou. Senzory teploty a vlhkosti nesmí přijít do přímého styku s vodou nebo jinými kapalinami.

1

<sup>&</sup>lt;sup>2</sup> Hodnota této veličiny závisí na atmosférickém tlaku. Při výpočtu se používá konstantní hodnota, která je uložena v paměti přístroje. Z výroby je přednastavena na 1013hPa. Tuto hodnotu lze změnit pomocí uživatelského programu.

<sup>&</sup>lt;sup>3</sup> Této maximální hodnoty je dosaženo při podmínkách přibližně 70°C/100%RH resp. 80°C/70%rh

<span id="page-31-2"></span>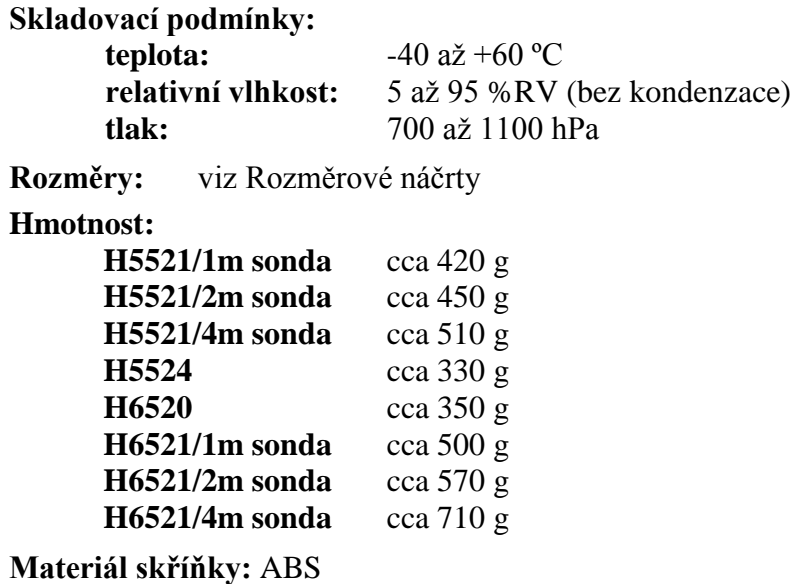

### <span id="page-31-0"></span>**13.3. Vyřazení z provozu**

Regulátor odpojíme a zajistíme jeho likvidaci podle platné legislativy pro zacházení s elektroodpady.

### <span id="page-31-1"></span>**13.4. Technická podpora a servis přístroje**

Způsob justování a kalibrace zařízení je popsán v samostatném souboru "*Manuál pro kalibraci.pdf*", který je součástí instalace programu TSensor.

Technickou podporu a servis zajišťuje distributor tohoto přístroje. Kontakt na něj je uveden v záručním listu, dodaném s přístrojem. V případě potřeby můžete také využít diskusní fórum na adrese: [http://www.forum.cometsystem.cz/.](http://www.forum.cometsystem.cz/)

## **14. Příloha A**

#### **Zapojení externího výkonového relé**

Parametry cívky výkonového relé: jmenovité napětí : max. 50V

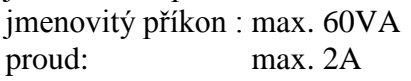

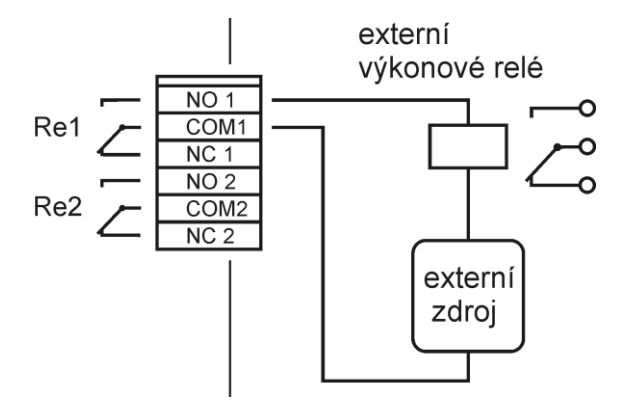